# <span id="page-0-0"></span>Manual for pgf-spectra 2.2.0

Hugo Gomes

hugo.parelho@gmail.com

21st February 2023

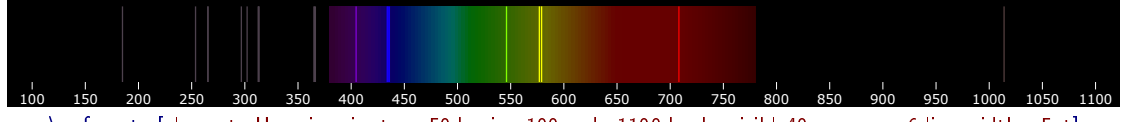

\pgfspectra[element=Hg,axis,axis step=50,begin=100,end=1100,back=visible40,gamma=.6,line width=.5pt]

#### **Abstract**

The purpose of this package is to draw the spectrum of elements in a simple way. It's based on the package *pst-spectra*, but with some extra options. It relies on the pgf/TikZ to draw the desired spectrum, continuous or discrete. As in *pst-spectra* there are data available for the spectra of 98 elements and their ions. It also allows the user to draw a spectrum with their own personal data.

The lines data extends from Extreme UV to Near IR  $(10 \, nm \leq \lambda \leq 4000 \, nm)$ . See *section [The lines data](#page-7-0) below for more information.*

It is possible to redshift the lines of a spectrum, by directly entering the redshift value or the velocity and the angle to compute the redshift value (Doppler Redshift).

This package also provides color conversion (correlated color temperature), shadings for use with TikZ and/or PGFPLOTS and color maps for use with PGFPLOTS.

## **Contents**

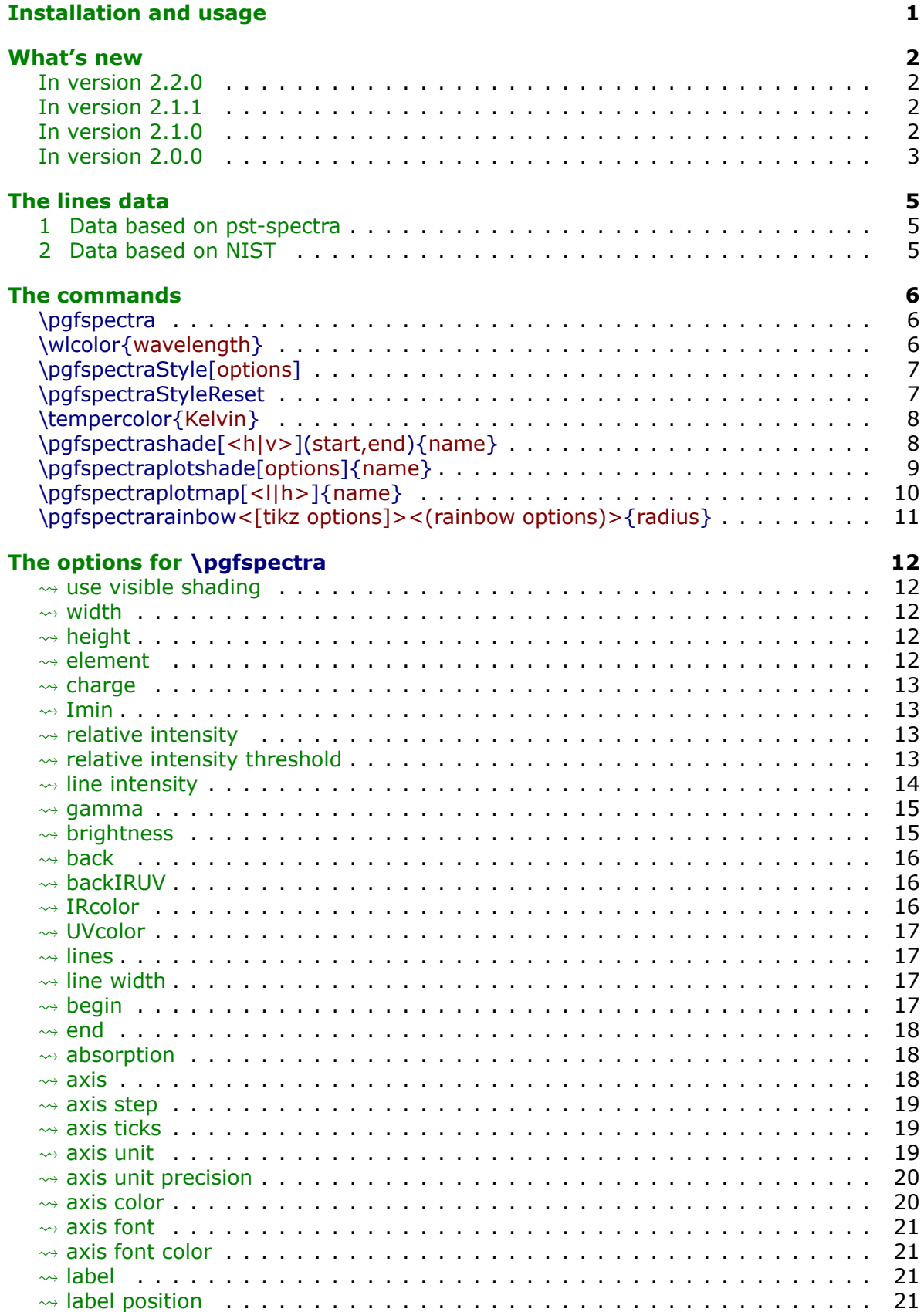

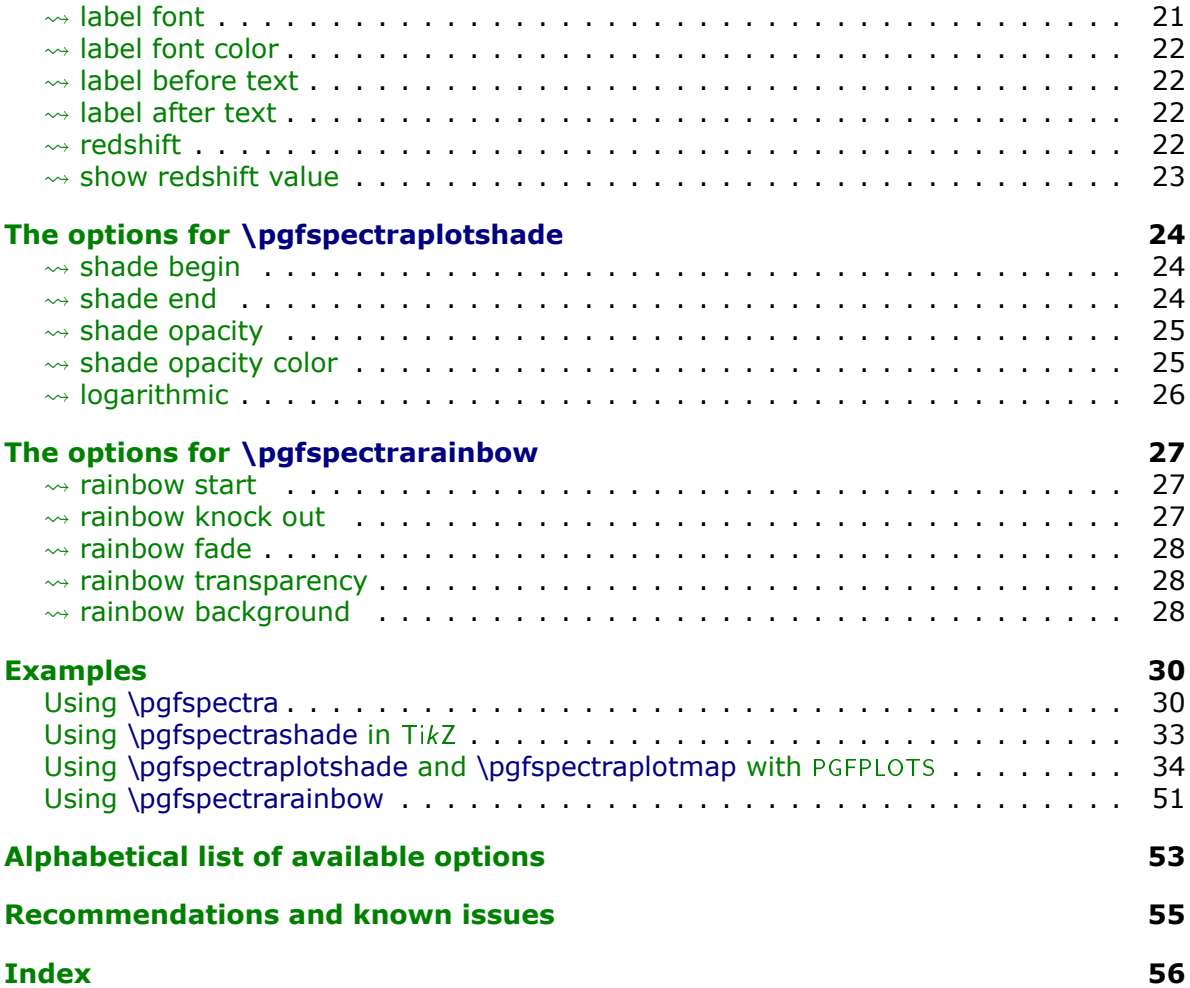

## <span id="page-3-0"></span>**Installation and usage**

pgf-spectra is placed under the terms of the LATFX Project Public License, version 1.3 or later (http://www.latex-project.org/lppl.txt). pgf-spectra loads and only requires the package [TikZ](https://www.ctan.org/pkg/pgf).

You need to put the style file (pgf-spectra.sty) in a location where PDFLATEX can find them. According to the TDS conventions this may be a subdirectory named tex/latex/pgfspectra/ or tex/latex/misc/ in your (site specific) installation tree (insert your appropriate directory delimiter instead of /, if needed).

If you are using PDFLAT<sub>EX</sub>, just can simply include the style file without any option via the \usepackage command, \usepackage{pgf-spectra}

It can also be loaded with *one option* to select the data source: \usepackage[option]{pgf-spectra}

*For more detailed information see section [The lines data.](#page-7-0)*

## <span id="page-4-0"></span>**What's new**

#### <span id="page-4-1"></span> $\blacktriangleright$  In version 2.2.0

- LSE data *renormalized* to lower values within TFX capabilities. This prevents Dimension too large errors and subsequent errors in spectrum drawing when using the relative intensity key.
- Added maximum intensities in IR, visible an UV ranges for both data sources (NIST and LSE). Now, when using the relative intensity key, the interval of wavelengths is detected and the respective maximum intensity is used. For example, if the spectrum is within the visible range, say between 400 and 700 nanometers, the maximum visible intensity will be used. The same is true for ranges only in IR or UV ranges. But, if the spectrum to be drawn is in more than one region  $-$  for example, from 300 to 1000 or from 400 to 1000 or from 300 to 700 nanometers the maximum intensity that will be used is defined as the maximum intensity of all data.
- Fixed some typos in the manual.

#### <span id="page-4-2"></span> $\triangleright$  In version 2.1.1

- Code rewrote for the command \pgfspectraplotshade, supporting two new keys:
	- $-$  shade begin
	- logarithmic

#### <span id="page-4-3"></span> $\triangleright$  In version 2.1.0

- The continuous visible region is now drawn via TikZ shading, improving a little bit the speed of the whole process.
- Minor fix: the width of the emission/absortion lines are now correctly drawn.
- New keys for \pgfspectra:
	- use visible shading
	- backVIS
	- $-$  axis unit
	- axis unit precision
- New color conversion command, which converts a temperature in Kelvin to the correspondent rgb color, based on correlated color temperature:

- \tempercolor{temperature in Kelvin}

- New commands that provides shadings to use in TikZ:
	- \pgfspectrashade[<h|v>](start,end){name}
	- \pgfspectrarainbow<[tikz options]><(rainbow options)>{radius}

The TikZ keys that affect the rainbow are:

- ∗ color
- ∗ opacity
- ∗ scope fading
- The specific rainbow options are:
	- ∗ rainbow fade
	- ∗ rainbow start
	- ∗ rainbow knock out
	- ∗ rainbow background
	- ∗ rainbow transparency
- New command that provides a shading to use in [PGFPLOTS](https://ctan.org/pkg/pgfplots):
	- $\sim$  \pgfspectraplotshade[options]{name} with the following specific keys
		- ∗ shade end
		- ∗ shade opacity
		- ∗ shade opacity color
- New command that builds a color map to use in PGFPLOTS:
	- \pgfspectraplotmap[<l|h>]{name}

### <span id="page-5-0"></span> $\triangleright$  In version 2.0.0

- The package can now be loaded with one of the following options:
	- \usepackage[NIST]{pgf-spectra} (**default**)
	- \usepackage[LSE]{pgf-spectra}
- Range of spectral window from  $10\,nm$  to  $4000\,nm$  (previous version from  $380\,nm$  to  $780\,nm$ ).
- Added the lines data outside the visible range for the 98 elements.
- No more dependency on the package if then (code rewritten with the \ if x T<sub>EX</sub> primitive).
- Setting/disabling global options to draw the spectra's with the new commands:
	- \pgfspectraStyle[options]
	- \pgfspectraStyleReset
- New keys:
	- axis ticks
	- backIRUV (only for emission spectrum)
	- IRcolor (for emission lines and for background in absorption spectrum)
	- UVcolor (for emission lines and for background in absorption spectrum)
	- redshift
	- show redshift value
- The issues with the zooming of the pdf viewer sometimes introducing blank lines in the spectra have been fixed:

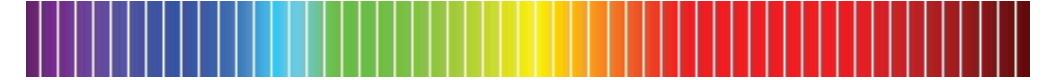

The rendition should now be working for every zoom (I hope!):

Many thanks to *Daniel GarcÌa*'s suggestion to solve this problem!

- Fixed the problem when putting the spectra inside any horizontal  $T_F X$  box, like \makebox, \mbox or \hbox.
	- For instance, the code \makebox[\textwidth][c]{\pgfspectra[element=He]}:
		- $-$  had as a result in the previous version (version 1.0):

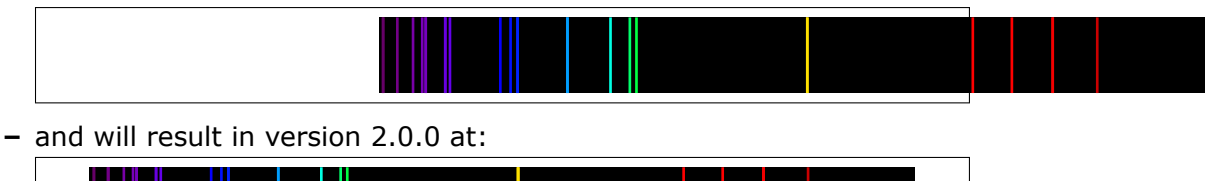

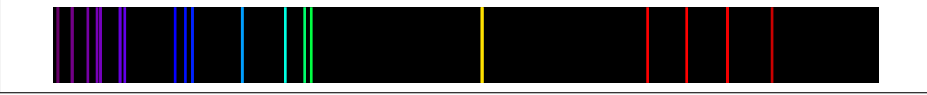

## <span id="page-7-1"></span>**The lines data**

<span id="page-7-0"></span>There are two data sets availbale for drawing the spectra: one based in the previous version, whose data was initially obtained from the package [pst-spectra](https://www.ctan.org/pkg/pst-spectra) and the other obtained from [NIST.](https://physics.nist.gov/PhysRefData/Handbook/Tables/findinglist.htm)

In both cases are included the lines for 98 elements, from hydrogen ( $Z = 1$ ) to einsteinium ( $Z = 99$ ), except for francium ( $Z = 87$ ). For each element there are lines between  $10\,nm$  and  $4000\,nm$  (obtained from the referred pages at February 2021).

### <span id="page-7-2"></span>**1 Data based on pst-spectra**

This set was obtained from <http://cdsarc.u-strasbg.fr/viz-bin/Cat?VI/16>

According to the information on the page the listed lines are based on "Line Spectra of the Elements", Joseph Reader and Charles H. Corliss CRC Handbook of Chemistry and Physics. This book refers that «The table contains the outstanding spectral lines of neutral  $(I)$  and singly ionized  $(II)$  atoms of the elements from hydrogen through plutonium  $(Z = 1 - 94)$ ; selected strong lines from doubly ionized (III), triply ionized (IV), and quadruply ionized  $(V)$  atoms are also included.»

> Note: pst-spectra documentation refers "*Line Spectra of the Elements from the Astronomical Data Center of NASA*" as the source material, but I'm assuming the original source is "*Line Spectra of the Elements*"*, Joseph Reader and Charles H. Corliss CRC Handbook of Chemistry and Physics*, obtained from [http://cdsarc.u-strasbg.fr/viz-bin/Cat?VI/16.](http://cdsarc.u-strasbg.fr/viz-bin/Cat?VI/16)

To use this data set load the package pgf-spectra with the option LSE (acronym to Line Spectra of the Elements):

\usepackage[LSE]{pgf-spectra}

Number of lines provided: 46065 (see file pgf-spectraDataLSE.pdf)

### <span id="page-7-3"></span>**2 Data based on NIST**

This set was obtained from

https://physics.nist.gov/PhysRefData/Handbook/Tables/findinglist.htm

According to the information on the page the listed lines «includes data for the neutral and singly-ionized atoms».

> Note: **This set is loaded by default**. Because the data to search is slightly smaller (only neutral and singly-ionized atoms) the time consumption when building the spectra could be a bit lower.

To use this data set load the package pgf-spectra without options:

\usepackage{pgf-spectra}

Number of lines provided: 11980 (see file pgf-spectraDataNIST.pdf);

## <span id="page-8-3"></span><span id="page-8-0"></span>**The commands**

The four *main* commands, those related with this package itself, are:

- \pgfspectra or \pgfspectra[options list]
- \wlcolor{wavelength}
- \pgfspectraStyle[options]
- \pgfspectraStyleReset

There are other four commands to use with TikZ and/or PGFPLOTS:

- \tempercolor{Kelvin}
- \pgfspectrashade[<h|v>](start,end){name}
- \pgfspectraplotshade[options]{name}
- \pgfspectraplotmap[<l|h>]{name}

And finally *just for fun* a command that draws a rainbow:

• \pgfspectrarainbow<[tikz options]><(rainbow options)>{radius}

### <span id="page-8-1"></span> $\triangleright$  **Utilization of \pgfspectra**

This command is used without options to draw the visible continuous spectrum: \pgfspectra

When using options, a continuous or discrete spectra in the visible region can be drawn, for instance:

\pgfspectra[width=.5\textwidth,height=1.25cm]

\pgfspectra[width=\textwidth,element=Ne]

The options available for \pgfspectra are described in section [The options for](#page-14-5) \pgfspectra.

### <span id="page-8-2"></span>▶ Utilization of **\wlcolor{wavelength}**

A command to convert a wavelength from 380 to 780 nanometres (or other value in the range  $10 \, nm \leq \lambda \leq 4000 \, nm$ ) to the respective color available as 'wlcolor':

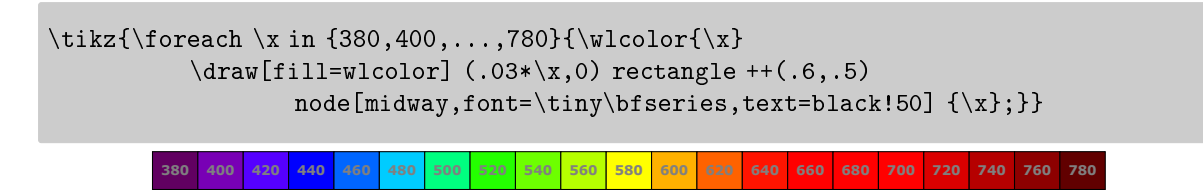

<span id="page-9-2"></span><span id="page-9-0"></span>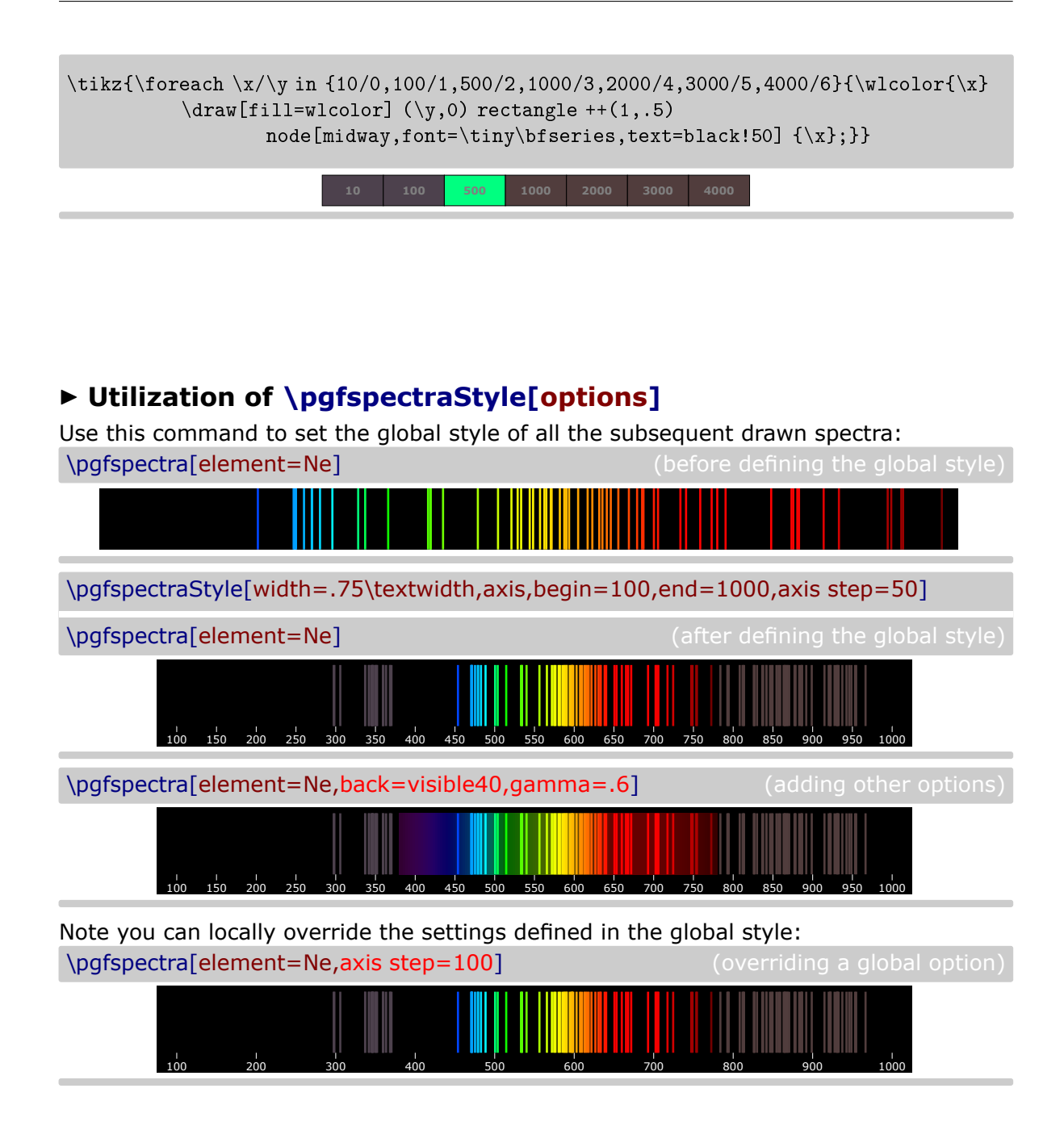

## <span id="page-9-1"></span>I **Utilization of \pgfspectraStyleReset**

Used to reset all the options of the spectra to their default values: \pgfspectraStyleReset

\pgfspectra[element=Ne]

### <span id="page-10-2"></span><span id="page-10-0"></span>▶ Utilization of \tempercolor{Kelvin}

A command that uses the CIE 1964 10-degree color matching function to convert a given temperature, in Kelvin (1000 K  $\leq$  T  $\leq$  40000 K), to the respective correlated color. For more information on the implemented algorithm, please see:

- <https://tannerhelland.com/2012/09/18/convert-temperature-rgb-algorithm-code.html>
- <https://www.zombieprototypes.com/?p=210>
- <https://github.com/neilbartlett/color-temperature>

```
\foreach \T in {1000,1700,1850,2400,2550,2700,3000,3200,%
             3350,5000,5500,6000,6200,6500,6600,6700,9500,15000,%
             27000,40000}
      {\tempercolor{\T}\tikz{
        \fill[tempercolor,font=\small] (0,0) rectangle (7.5,.5) %
       node[midway] {\color{red}{\color{blue}{\rm black}} \backslash T \backslash K};} \backslash [-1pt] \backslash}%
```
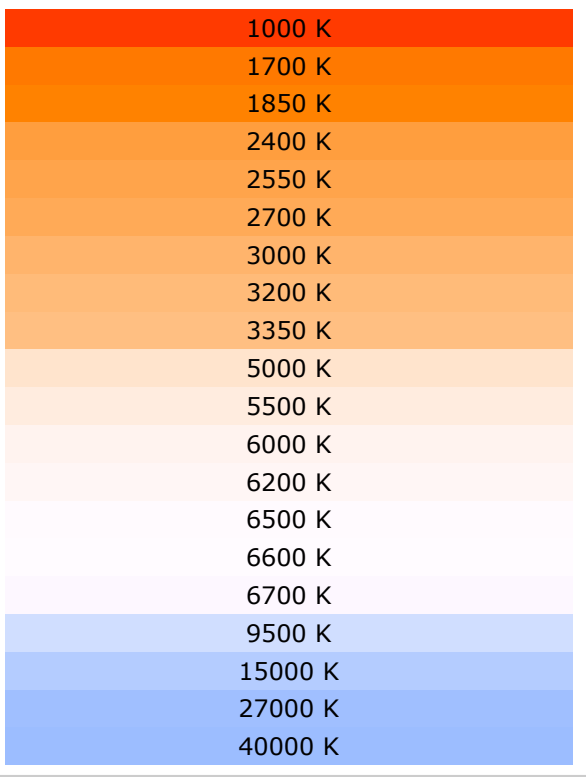

## <span id="page-10-1"></span>I **Utilization of \pgfspectrashade[<h|v>](start,end){name}**

This commands builds and makes available a **h**orizontal or a **v**ertical shading, between the `start' and `end' wavelengths (in nanometres), to use in TikZ pictures with the provided `name'.

*Note that, in this command, the `start' wavelength needs to be smaller then the `end' wavelength* and is in the visible region:  $\lambda_{\text{start}} < \lambda_{\text{end}}$  and  $380 \le \lambda \le 780$ .

The optional parameter takes the value **h** or **v** and has the default value of **h**.

<span id="page-11-1"></span>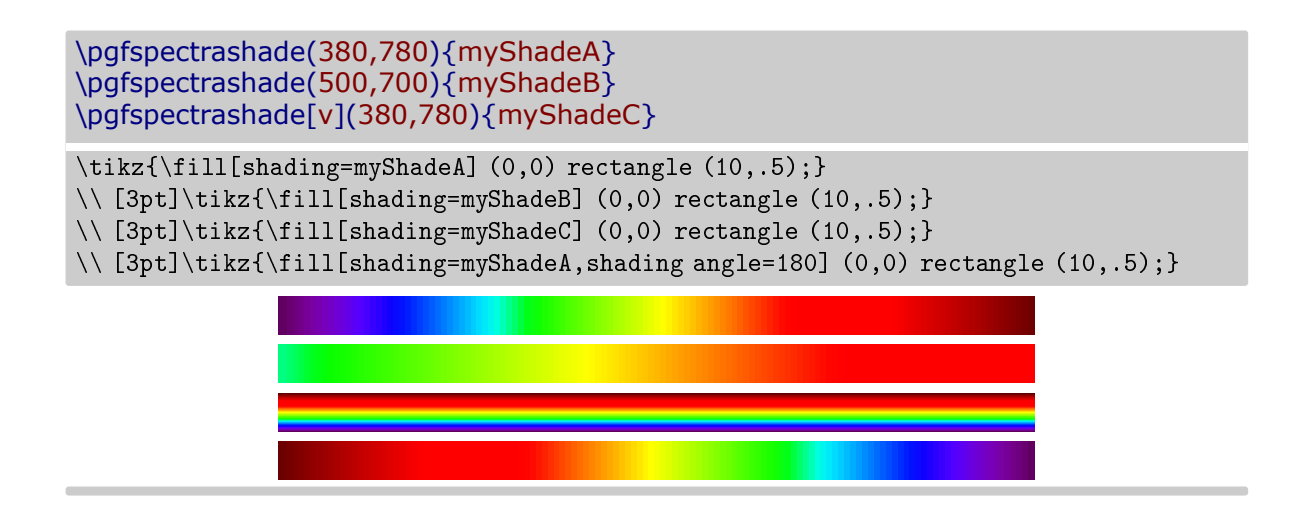

## <span id="page-11-0"></span>▶ Utilization of \pgfspectraplotshade[options]{name}

This command, without any options, builds and makes available a shading in the wavelength range from 380 nm to 780 nm to use in PGFPLOTS with the provided `name'.

\pgfspectraplotshade{myPlotShadeA}

\fbox{\tikz{\fill[shading=myPlotShadeA] (0,0) rectangle (7.5,.75);}}

The optional argument can receive specific options for the shade or \pgfspectra options:

\pgfspectraplotshade[shade begin=0,shade end=4000,IRcolor=white,UVcolor=white, shade opacity=.2,gamma=.6]{myPlotShadeB}

\fbox{\tikz{\fill[shading=myPlotShadeB] (0,0) rectangle (7.5,.75);}}

The specific options available are shade end, shade opacity and shade opacity color. See section The options for [\pgfspectraplotshade](#page-26-3) for detailed information on using these options. When used in PGFPLOTS it's possible to do plots like:

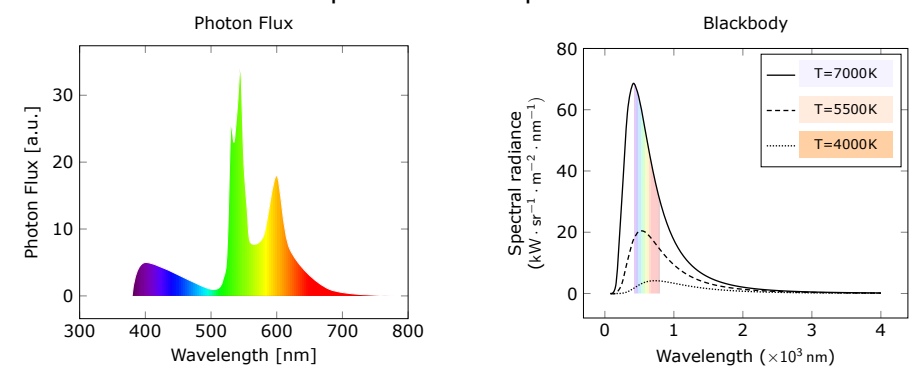

For these plots and other ones see Using [\pgfspectraplotshade](#page-36-1) and \pgfspectraplotmap with [PGFPLOTS](#page-36-1).

### <span id="page-12-1"></span><span id="page-12-0"></span>▶ Utilization of \pgfspectraplotmap[<l|h>]{name}

This command builds and makes available a **l**ow or **h**igh *resolution* color map in the wavelength range from  $380\,nm$  to  $780\,nm$  to use in PGFPLOTS with the provided 'name':

\pgfspectraplotmap{myColorMap}% low resolution (default value for optional parameter)

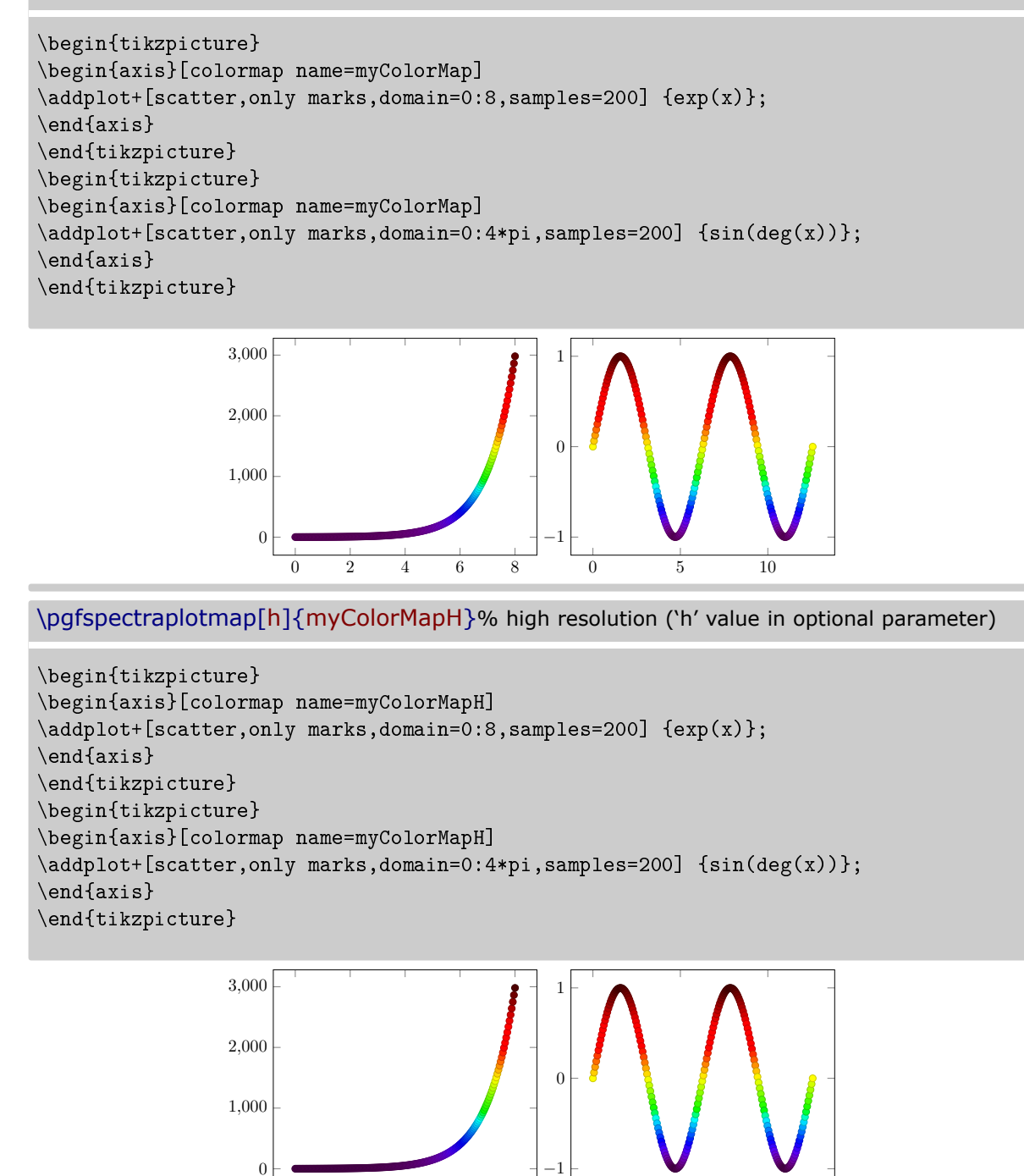

Actually using high or low resolution produces the same effect on plot. The difference resides on the number of colors available to the `color of colormap' feature. For more information see Using [\pgfspectraplotshade](#page-36-1) and \pgfspectraplotmap with PGFPLOTS.

−1

0 5 10

0 2 4 6 8

<span id="page-13-1"></span>The above commands  $-\iota$ , pgfspectrashade, \pgfspectraplotshade and \pgfspectraplotmap were inspired in the TeX - LaTeX Stack Exchange questions, [Filling optical spectrum](https://tex.stackexchange.com/q/576755/95441) [curve with color gradient](https://tex.stackexchange.com/q/576755/95441) and [How to create a electromagnetic spectrum using pgfplots](https://tex.stackexchange.com/q/348491/95441) [package \(together with colormaps\),](https://tex.stackexchange.com/q/348491/95441) which were referred by Stefan Pinnow, as examples, in a features request for the pgf-spectra package.

### <span id="page-13-0"></span>I **Utilization of \pgfspectrarainbow<[tikz options]><(rainbow options)>{radius}**

Without options this command draws a rainbow with the specified radius: \pgfspectrarainbow{2cm}

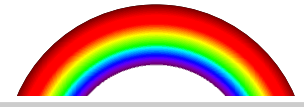

The rainbow is designed with the following schema resulting in a clipped and shown region:

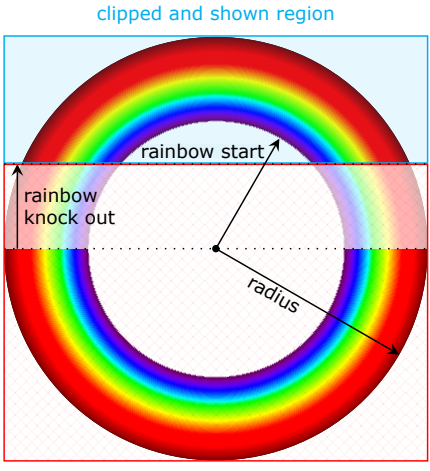

omitted region

The options available could be specific options for the rainbow or *common* TikZ options:

- the rainbow specific options:
	- $-$  rainbow start
	- rainbow knock out
	- $-$  rainbow fade
	- rainbow transparency
	- rainbow background
- the TikZ options: any option known by TikZ and/or TikZ libraries.

For detailed information on using this command see The options for [\pgfspectrarainbow.](#page-29-3)

## <span id="page-14-10"></span><span id="page-14-0"></span>**The options for \pgfspectra**

<span id="page-14-5"></span>For the commands \pgfspectra and \pgfspectraStyle there are a set of options available to draw the spectrum as described below.

<span id="page-14-9"></span><span id="page-14-8"></span><span id="page-14-7"></span><span id="page-14-6"></span><span id="page-14-4"></span><span id="page-14-3"></span><span id="page-14-2"></span><span id="page-14-1"></span>The list of options is of the form 'key' or 'key=value' separated by commas. **use visible shading** default: *true* The visible region of the spectra is drawn using a TikZ shading instead of line by line, resulting in a faster drawing of that region. When set to 'false' the visible region is drawn line by line: this value could be useful for printers that tend to be problematic when printing the shadings. *(new in v2.1.0)* \pgfspectra \\ \pgfspectra[use visible shading=false] **width** default: *0.9\textwidth* Sets the width of the spectrum. \pgfspectra[width=10cm] **height** default: *1cm* Sets the height of the spectrum. \pgfspectra[height=40pt] **element** default: *NONE* A single chemical symbol of an element or a list of chemical symbols. \pgfspectra[element=H] \pgfspectra[element={H,He}]

#### <span id="page-15-8"></span><span id="page-15-4"></span><span id="page-15-0"></span>**charge** default: *0*

The charge of the *particle* to draw the spectrum. Use 'all' to get all available lines for the element, i.e, for the atom and all the positive ions that exist in the database. For LSE data: a value between 0 and 4; all other values are processed as `all'. For NIST data: 0 or 1. All other values are processed as `all'.

<span id="page-15-5"></span><span id="page-15-1"></span>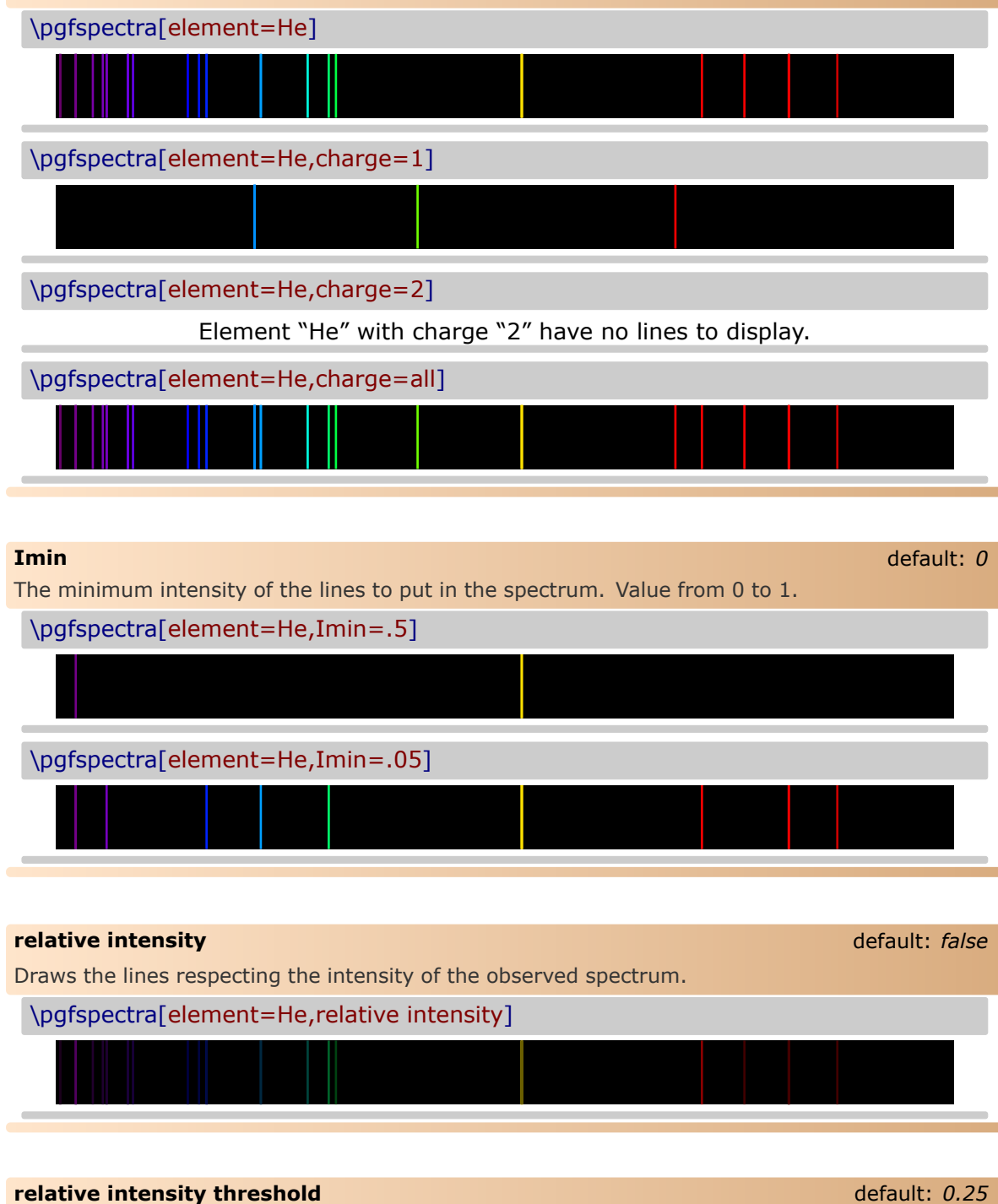

<span id="page-15-7"></span><span id="page-15-6"></span><span id="page-15-3"></span><span id="page-15-2"></span>Sets the minimum intensity for the lines in the spectrum when using relative intensities. When set to 0.25 a line with real intensity 0 will have a spectral intensity of 0.25 and a line with intensity equal to the max intensity observed in that spectrum will have an intensity in the computed spectrum of 1, assuming of course, an overall intensity in the range between 0 and 1.

<span id="page-16-2"></span>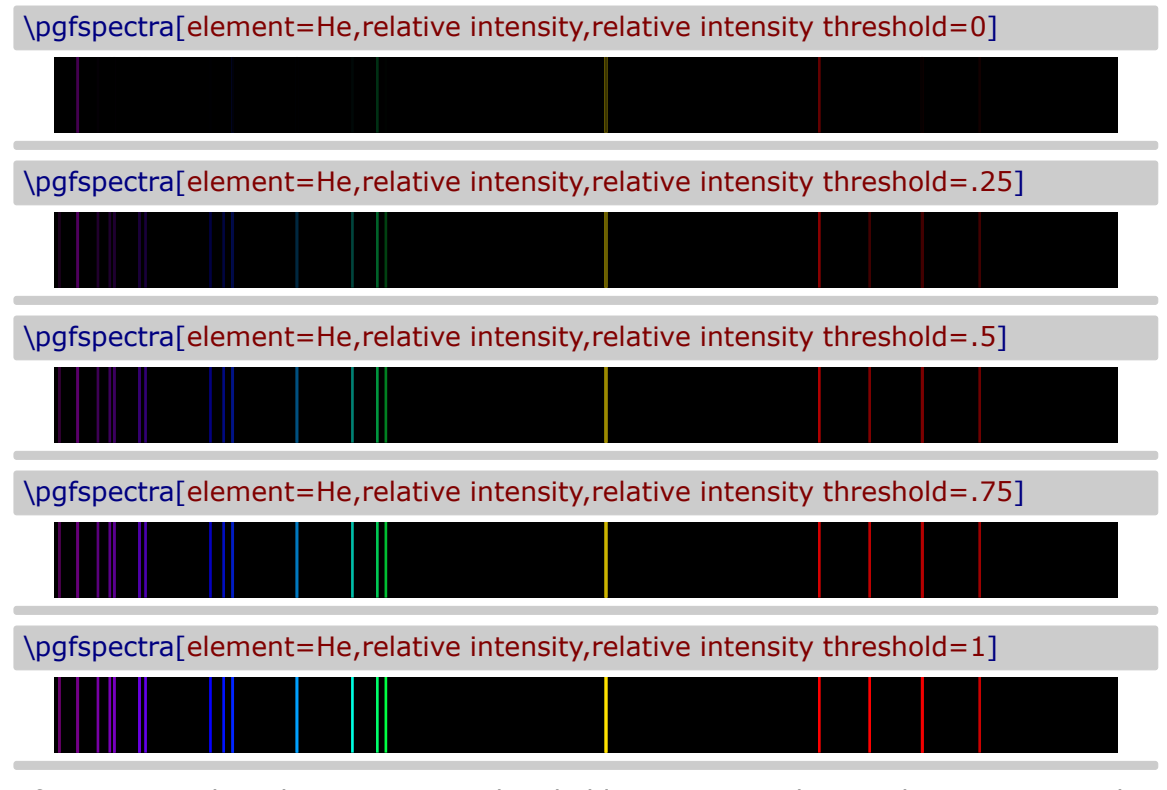

In fact, setting the relative intensity threshold to 1 is equivalent to the spectrum without relative intensities:

\pgfspectra[element=He]

#### <span id="page-16-0"></span>**line intensity** default: *100*

<span id="page-16-1"></span>Draws all the lines with the specified intensity between 0 and 100 (as a percentage of the maximum intensity).

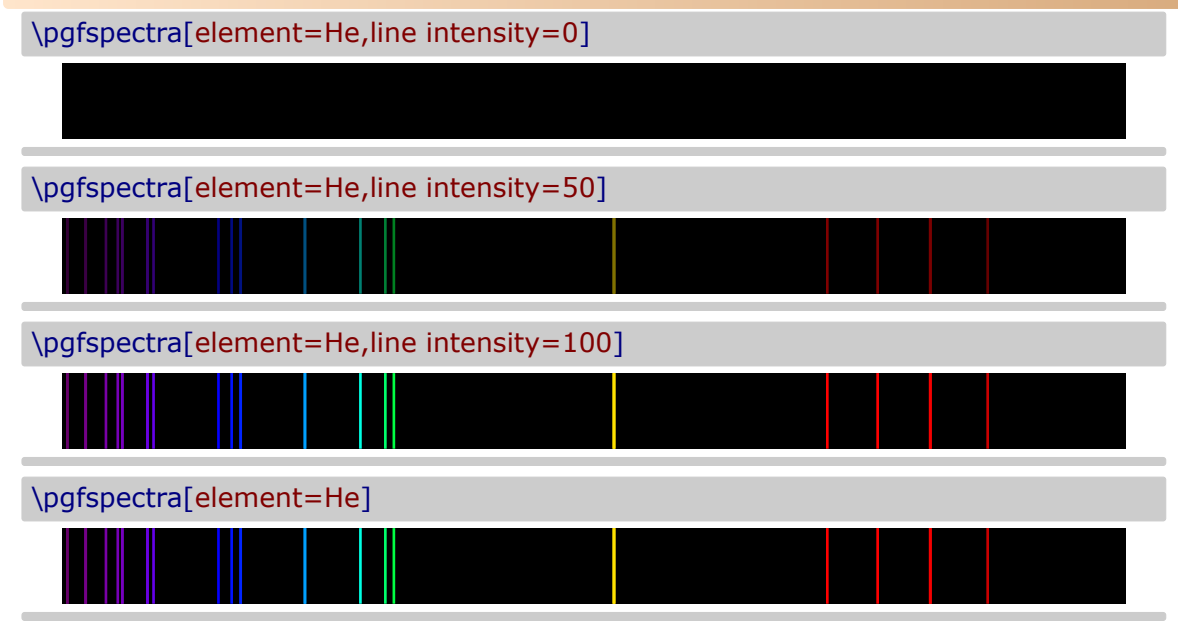

<span id="page-17-4"></span><span id="page-17-3"></span><span id="page-17-0"></span>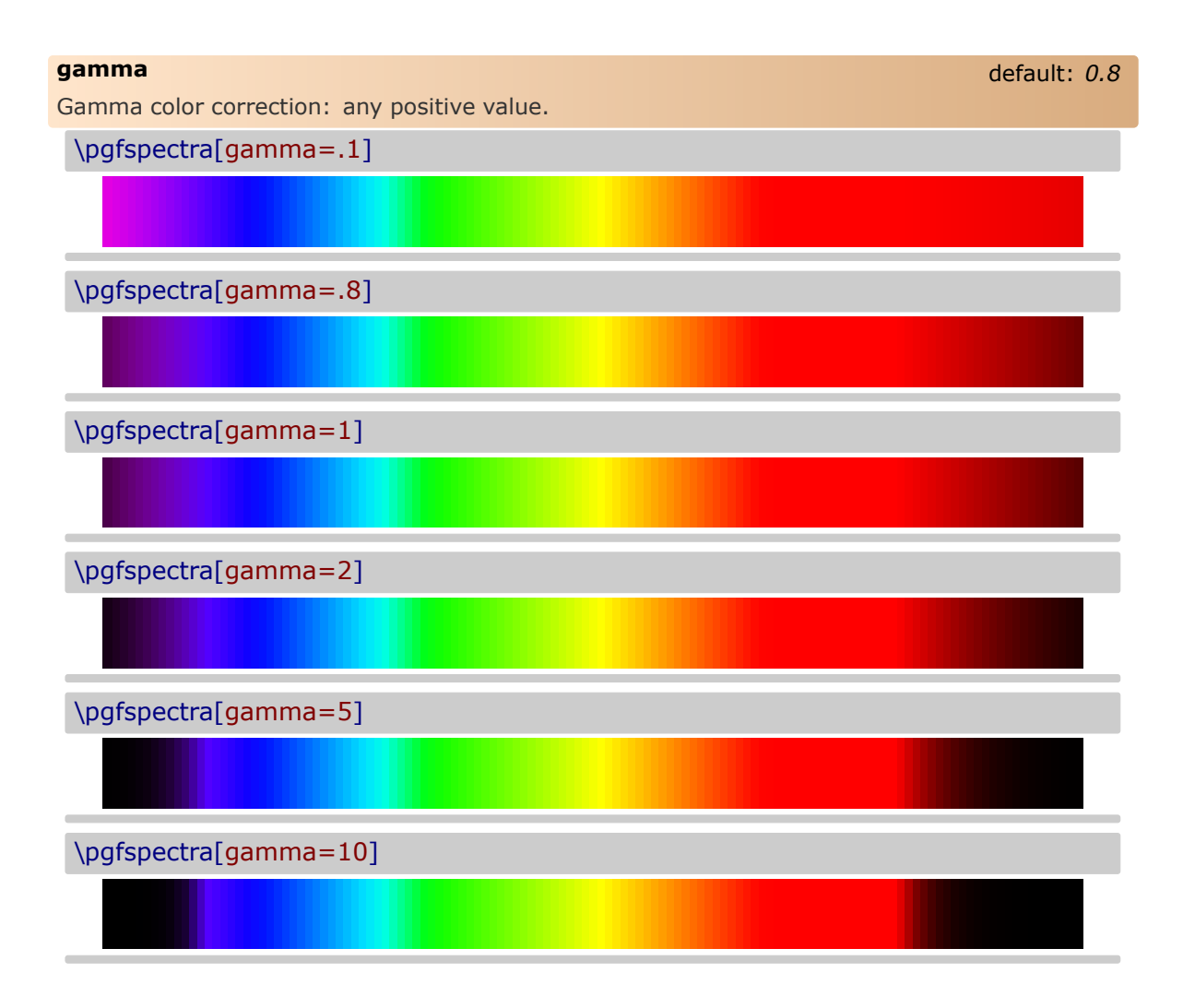

#### <span id="page-17-1"></span>**brightness** default: *1*

<span id="page-17-2"></span>Brightness color correction as in the CMYK color model. Value between 0 and 1. Zero stands for black and one for the maximum bright. *This option only works for the continuous component of the spectra, to change the "brightness" of spectral lines use the option 'line intensity'.* 

\pgfspectra[brightness=.1]

\pgfspectra[brightness=.5]

\pgfspectra[brightness=1]

# <span id="page-18-6"></span><span id="page-18-3"></span><span id="page-18-0"></span>**back** default: *black* Sets the background color of the spectrum. Only useful when there are spectral lines. Some shorthand are defined to put the visible region in the background: 'visible5', 'visible10', 'visible15', . . . , `visible100'. Note: this labels combined with the `brightness' option makes it possible to achieve other values on the background, since the visible amount  $(5\%,10\%,...)$  is multiplied by the value of brightness. \pgfspectra[element=He,back=white] \pgfspectra[element=He,back=black!50] \pgfspectra[element=He,back=visible50] \pgfspectra[element=He,back=visible50,brightness=.26]

<span id="page-18-5"></span><span id="page-18-4"></span><span id="page-18-2"></span><span id="page-18-1"></span>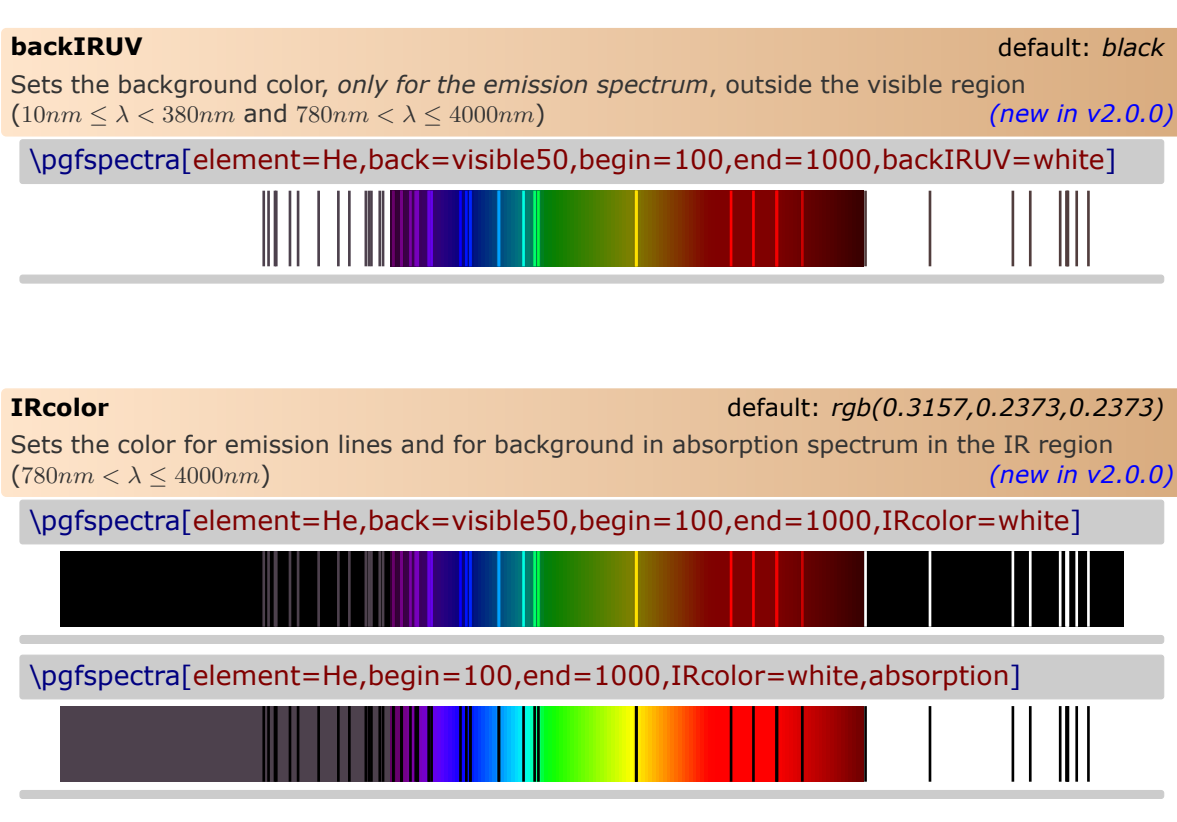

<span id="page-19-7"></span><span id="page-19-6"></span><span id="page-19-5"></span><span id="page-19-4"></span><span id="page-19-3"></span><span id="page-19-2"></span><span id="page-19-1"></span><span id="page-19-0"></span>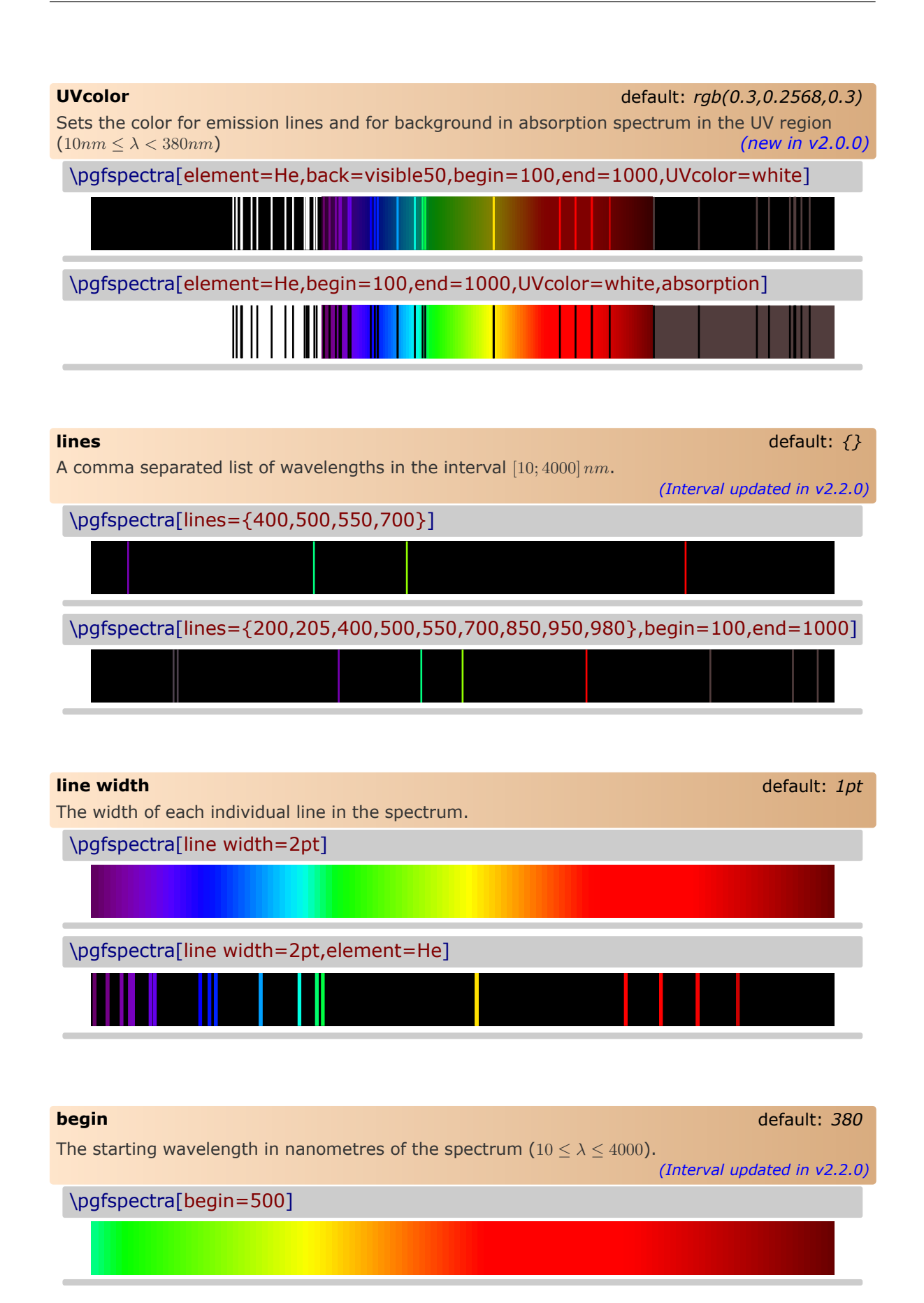

<span id="page-20-6"></span><span id="page-20-5"></span><span id="page-20-0"></span>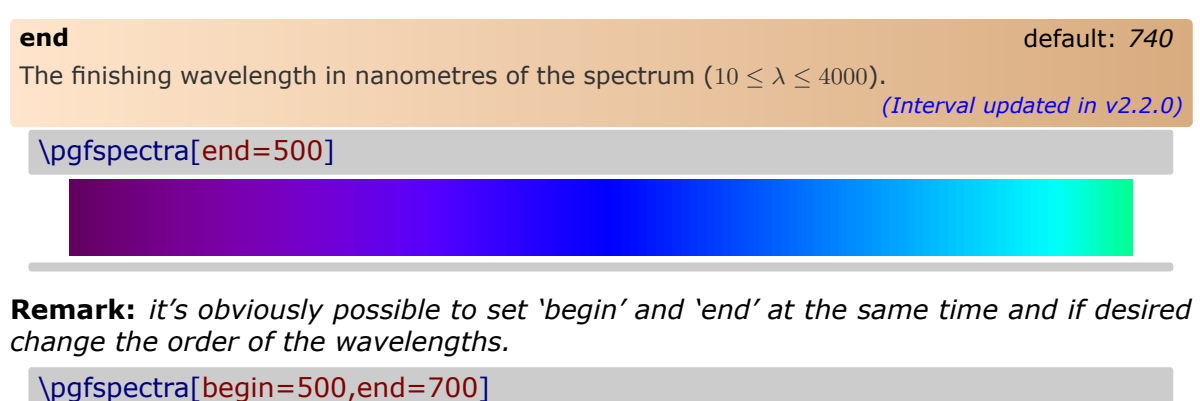

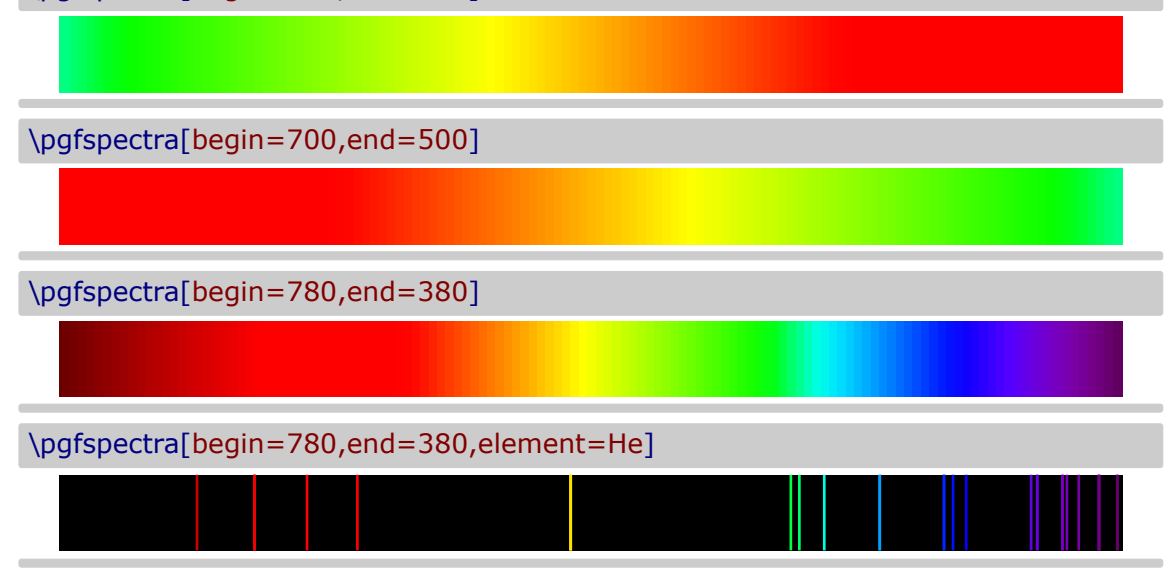

<span id="page-20-4"></span><span id="page-20-3"></span><span id="page-20-2"></span><span id="page-20-1"></span>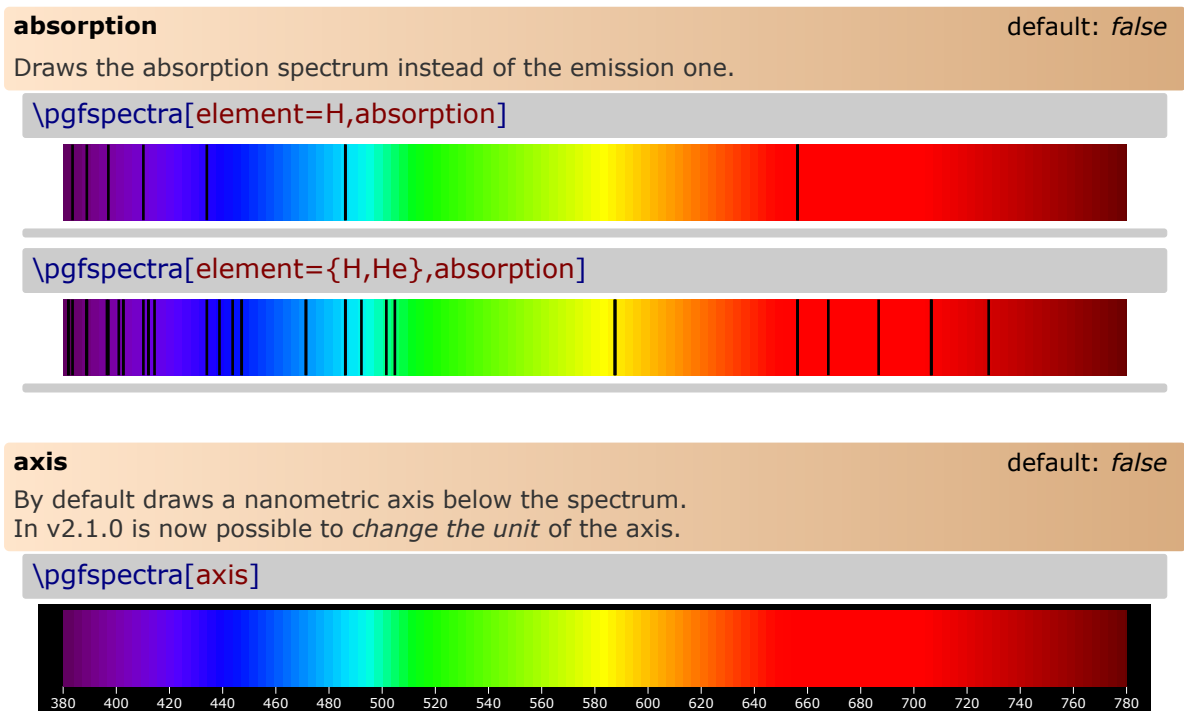

<span id="page-21-6"></span><span id="page-21-3"></span><span id="page-21-0"></span>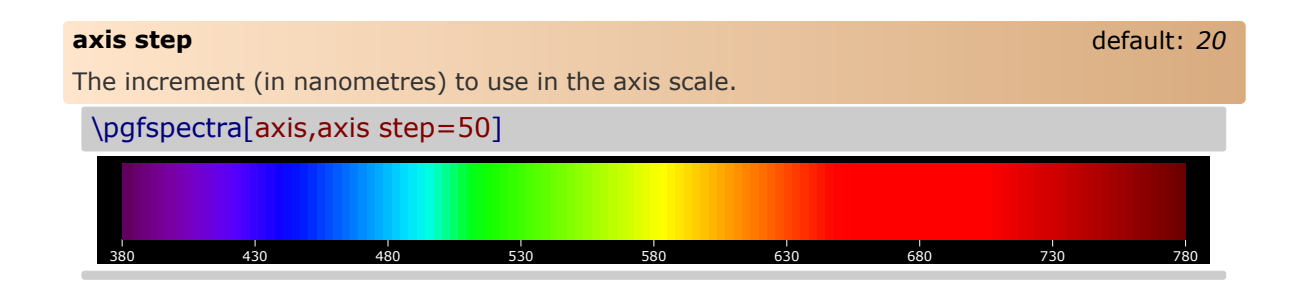

<span id="page-21-4"></span><span id="page-21-1"></span>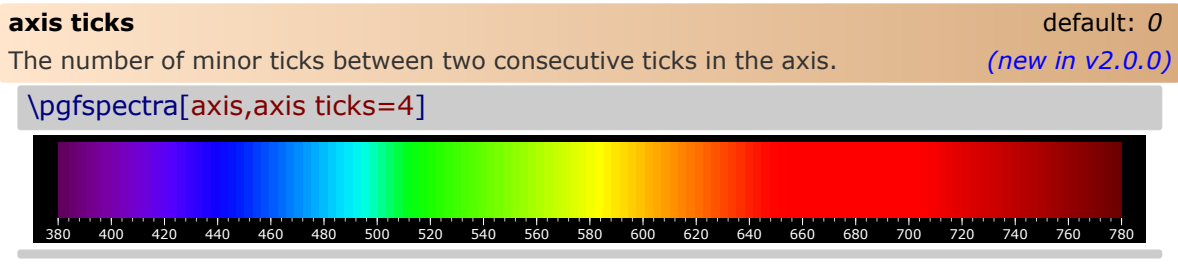

*Keep in mind*, if you desire to divide two consecutive ticks into 10 equal parts set `axis ticks=9':

\pgfspectra[axis,axis ticks=9] للتان التاريخية المستقرر المستقرر المستقرر المستقرر المستقرر المستقرر المستقرر المستقرر المستقرر المستقرر المس<br>- 420 440 460 480 500 520 540 560 580 600 620 640 660 680

#### <span id="page-21-2"></span>**axis unit** default: *nm*

<span id="page-21-5"></span>Sets the unit to use in the displayed values of wavelenghts in the axis below the spectrum. Available units are:

- nanometre (nm): axis unit=nm
- micrometre  $(\mu m)$ : axis unit=micron
- angstrom  $(A)$ : axis unit=A

*(new in v2.1.0)*

```
\pgfspectra[element=H,begin=200,end=1000,axis,axis step=50,axis
ticks=4,back=visible40]
\\ \pgfspectra[element=H,begin=200,end=1000,axis,axis step=50,axis
ticks=4,axis unit=micron,back=visible40]
\\ \pgfspectra[element=H,begin=200,end=1000,axis,axis step=50,axis
ticks=4,axis unit=A,back=visible40]
\\ \pgfspectra[element=Hg,begin=1000,end=200,axis,axis step=50,axis
ticks=4,back=visible40]
\\ \pgfspectra[element=Hg,begin=2000,end=200,axis,axis step=100,axis
ticks=4,axis unit=A,back=visible40]
\\ \pgfspectra[element=Hg,begin=4000,end=250,axis,axis step=250,axis
ticks=4,axis unit=A,back=visible40]
\\ \pgfspectra[element=Hg,begin=4000,end=250,axis,axis step=250,axis
ticks=4,axis unit=micron,back=visible40]
```
<span id="page-22-4"></span>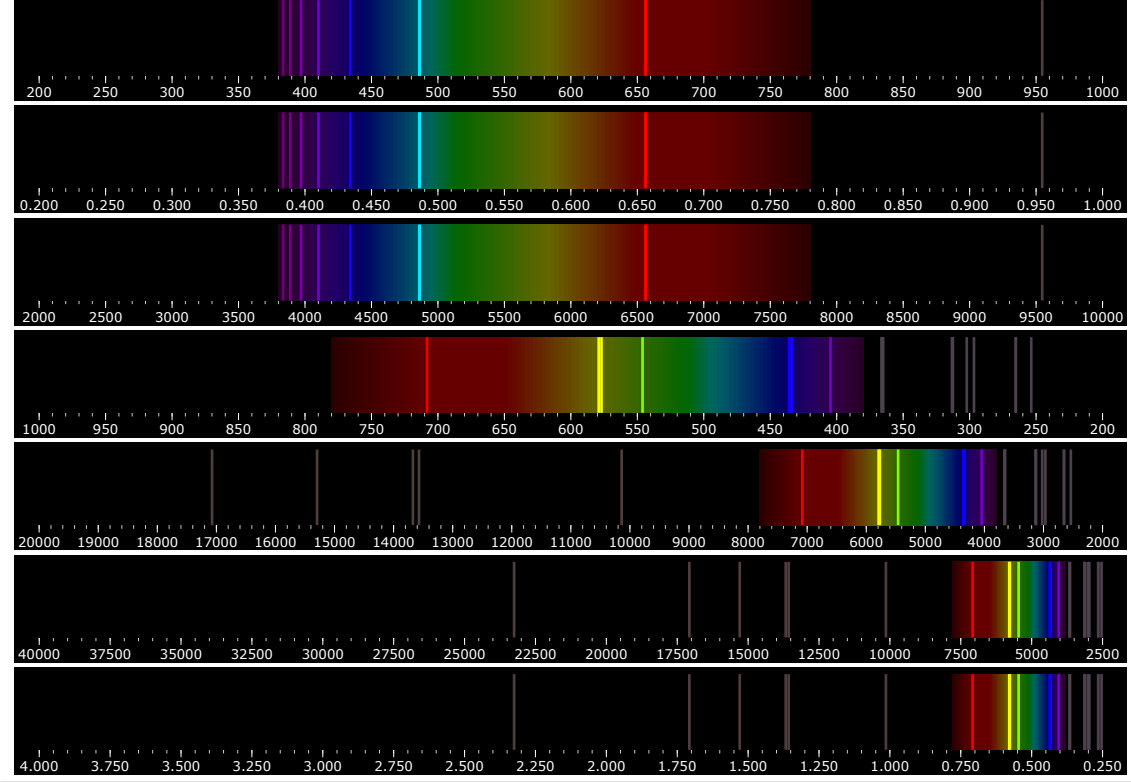

<span id="page-22-3"></span><span id="page-22-0"></span>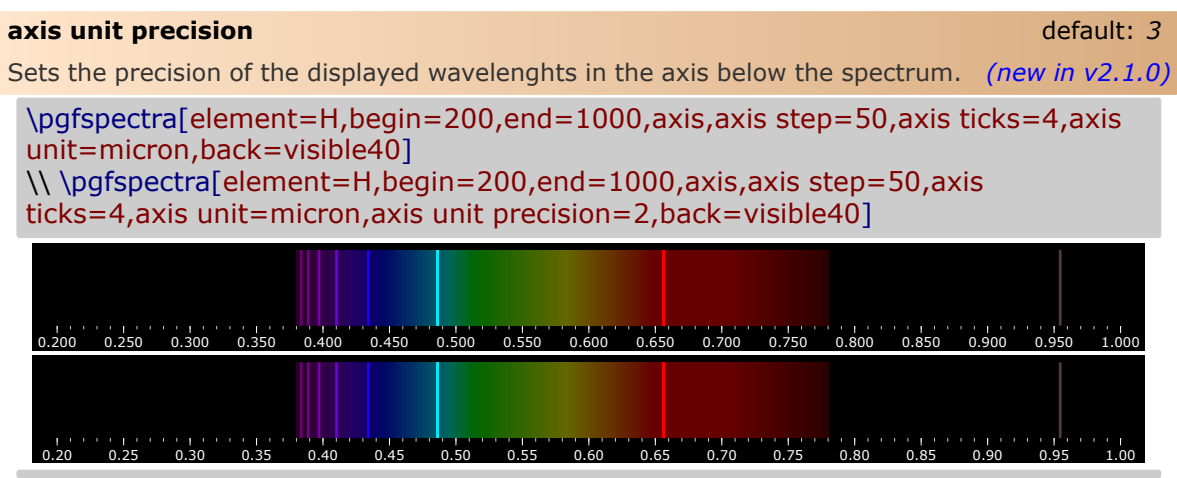

<span id="page-22-2"></span><span id="page-22-1"></span>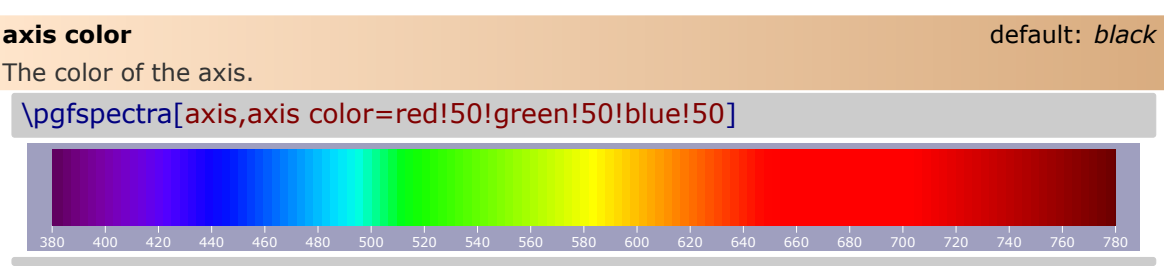

<span id="page-23-10"></span><span id="page-23-9"></span><span id="page-23-8"></span><span id="page-23-7"></span><span id="page-23-6"></span><span id="page-23-5"></span><span id="page-23-4"></span><span id="page-23-3"></span><span id="page-23-2"></span><span id="page-23-1"></span><span id="page-23-0"></span>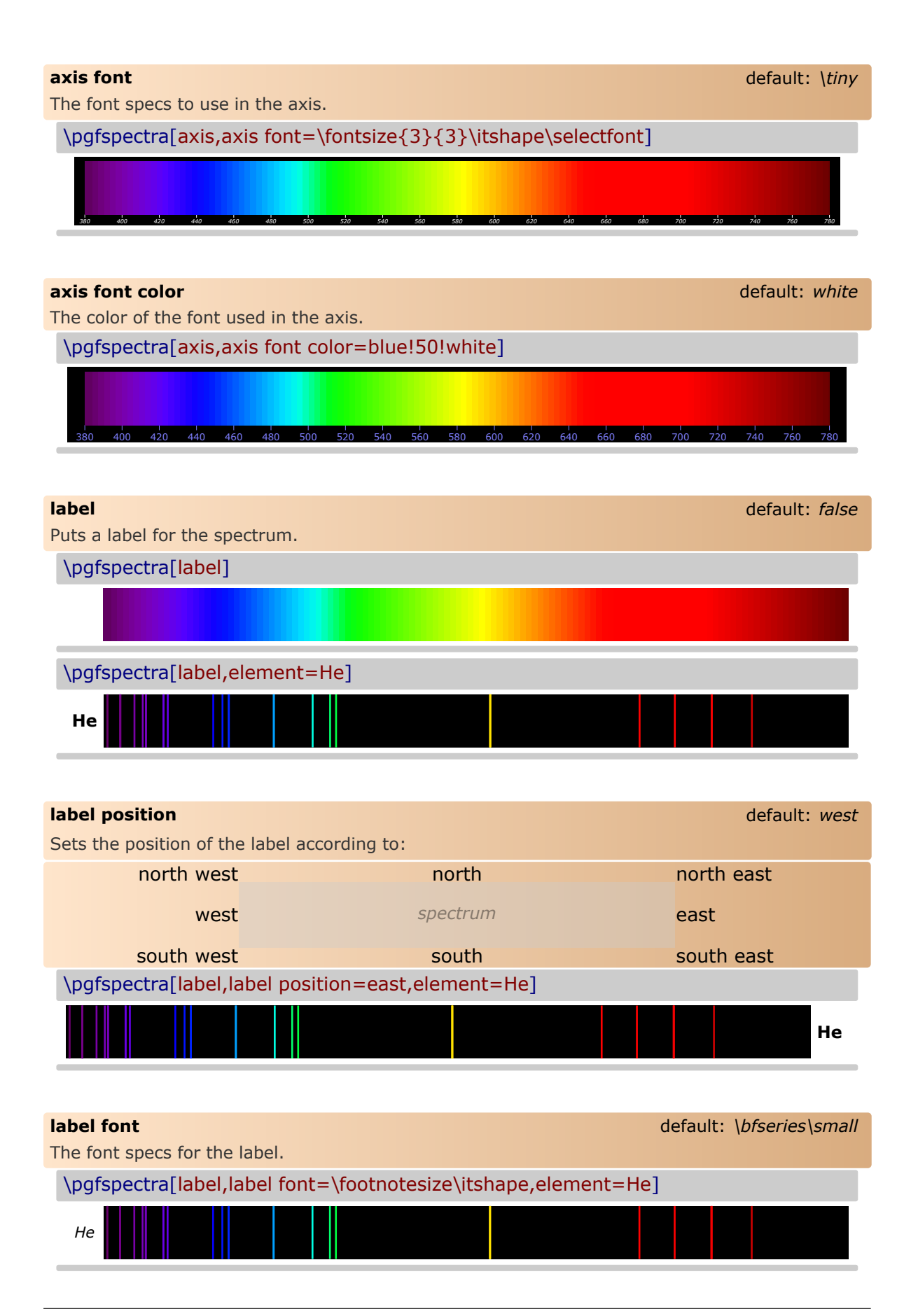

<span id="page-24-8"></span><span id="page-24-6"></span><span id="page-24-0"></span>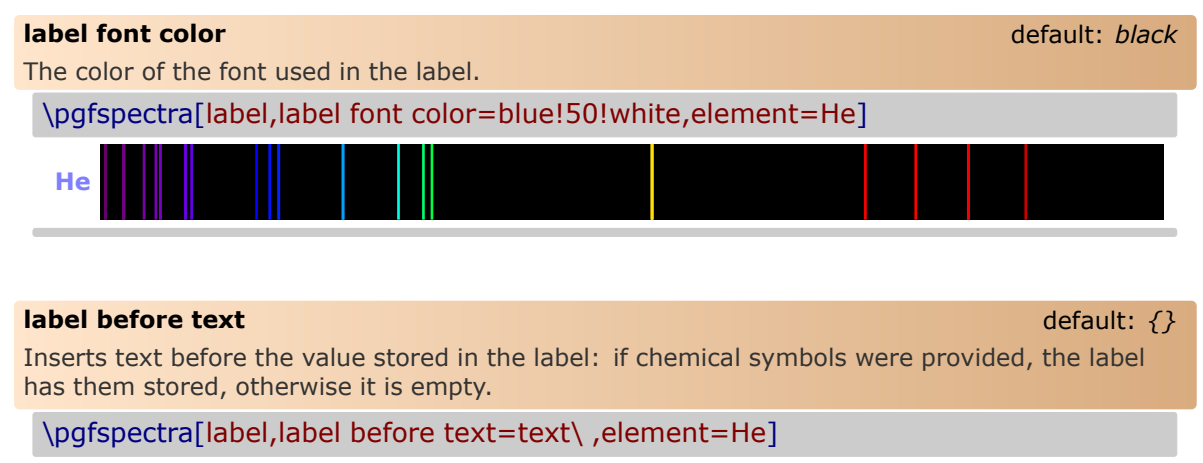

<span id="page-24-5"></span><span id="page-24-1"></span>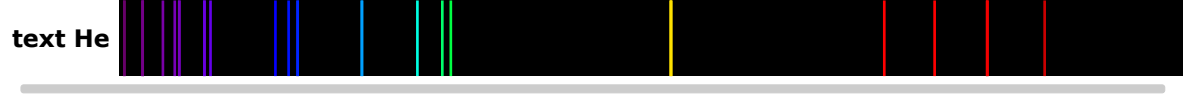

**Remark:** *The \ is to insert a space between the text entered by user and the text stored in label.*

<span id="page-24-4"></span><span id="page-24-2"></span>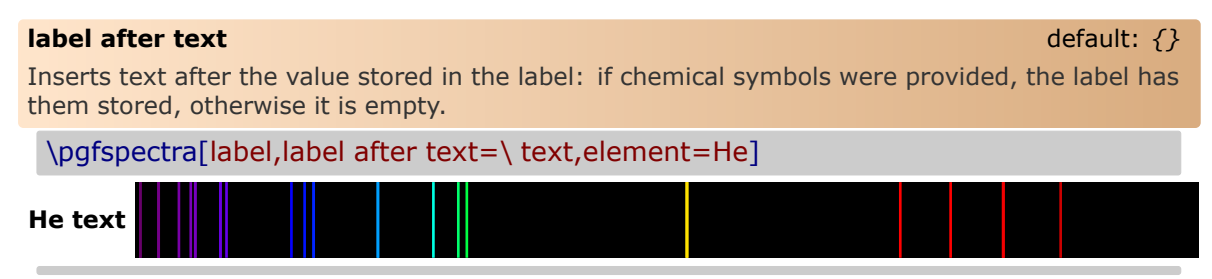

#### <span id="page-24-3"></span>**redshift** default: *{}*

<span id="page-24-7"></span>Redshift (or blueshift) the spectral lines:

The redshift value (z) is *defined* as  $1 + z = \lambda_{obs}/\lambda_E$  which leaves the observed wavelength to  $\lambda_{obs} = (1+z)\lambda_E$ , given the emitted wavelength of the source  $(\lambda_E)$ .

- Use 'redshift=<numeric value>' to directly enter the redshift value
- or **use 'redshift={D=<numeric value 1>/<numeric value 2>}'** to compute the Relativistic Doppler redshift with  $\overline{v} = \langle$ numeric value 1> and  $\theta = \langle$ numeric value 2><sup>o</sup>. The Relativistic Doppler redshift  $(1 + z)$  is calculated accordingly:

$$
1+z = \frac{1+\overline{v}\cos\theta}{\sqrt{1-\overline{v}^2}} \qquad \overline{v} = \frac{v}{c}
$$

where  $\overline{v}$  is the *normalized velocity* (in units of the speed of light in vacuum,  $c$ ) of the emitter and  $\theta$  is the angle between the direction of relative motion and the direction of emission in the observer's frame (zero angle is directly away from the observer). So, if the source of light is moving away from an observer, then redshift occurs  $(z > 0)$ , but, if the source moves towards the observer, then blueshift occurs ( $z < 0$ ).

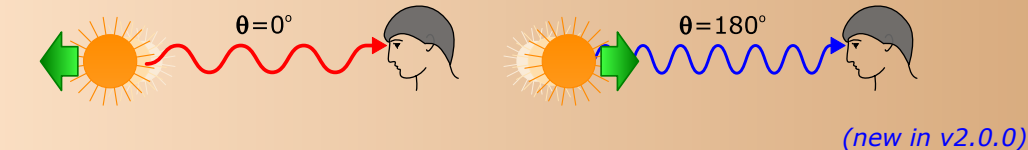

<span id="page-25-2"></span>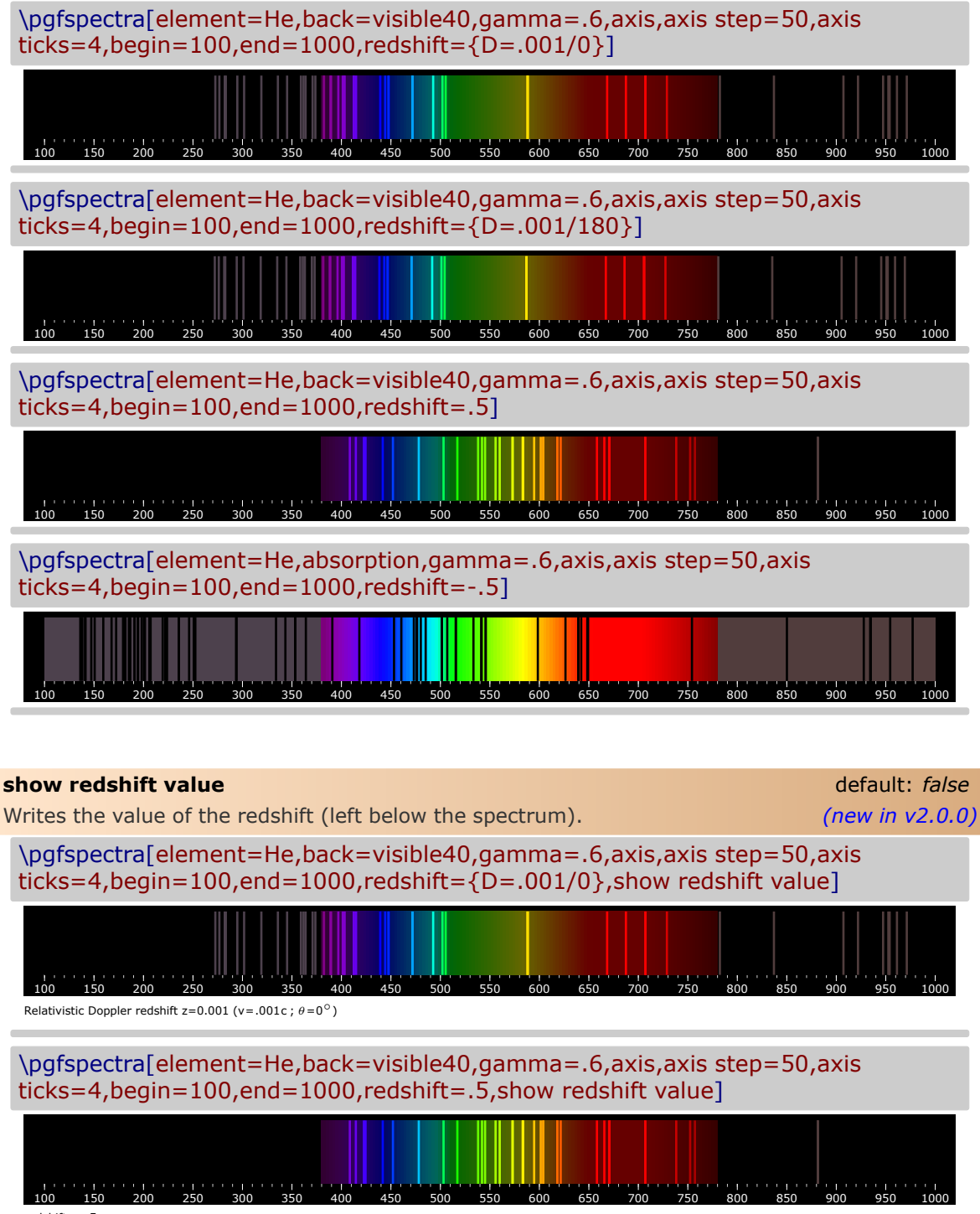

<span id="page-25-1"></span><span id="page-25-0"></span>redshift z=.5

## <span id="page-26-6"></span><span id="page-26-0"></span>**The options for \pgfspectraplotshade**

<span id="page-26-3"></span>This command creates a shade to use with the \addplot command provided by the PGF-PLOTS package. The shade starts at shade begin and finishes at shade end. The shading could be adjusted using the following options:

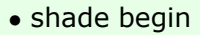

- shade end
- shade opacity
- shade opacity color
- logarithmic

#### <span id="page-26-1"></span>**shade begin** default: *380*

<span id="page-26-4"></span>This value determines the start wavelength of the computed shading. It should be set equal to the minimum value of the plotted data. It could be different from the inferior limit of the domain provided to the plot (see the PGFPLOTS [package documentation](http://mirrors.ctan.org/graphics/pgf/contrib/pgfplots/doc/pgfplots.pdf#page=55) for more information). The range of accepted values goes from 0 nm to (shade end-1). *(new in v2.1.1)* 

#### <span id="page-26-2"></span>**shade end** default: *780*

<span id="page-26-5"></span>This value determines the end wavelength of the computed shading. It should be set equal to the maximum value of the plotted data and could be different from the superior limit of the domain provided to the plot. The range of accepted values goes from (shade begin+1) to 16000 nm.

*(new in v2.1.0)*

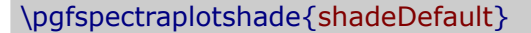

\fbox{\tikz{\fill[shading=shadeDefault] (0,0) rectangle (7.5,.75);}}

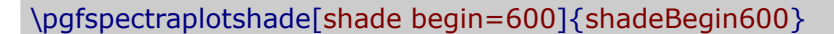

 $\text{\tilde{x}}_{\tilde{x}}(\tilde{z}) = \max\{\tilde{z}\}$ 

\pgfspectraplotshade[shade end=600]{shadeEnd600}

\fbox{\tikz{\fill[shading=shadeEnd600] (0,0) rectangle (7.5,.75);}}

\pgfspectraplotshade[shade begin=300,shade end=600]{shade300to600}

 $\text{\tilde{\theta}}(7.5, .75);}$ 

\pgfspectraplotshade[shade begin=600,shade end=900]{shade600to900}

\fbox{\tikz{\fill[shading=shade600to900] (0,0) rectangle (7.5,.75);}}

<span id="page-27-4"></span><span id="page-27-3"></span><span id="page-27-2"></span><span id="page-27-1"></span><span id="page-27-0"></span>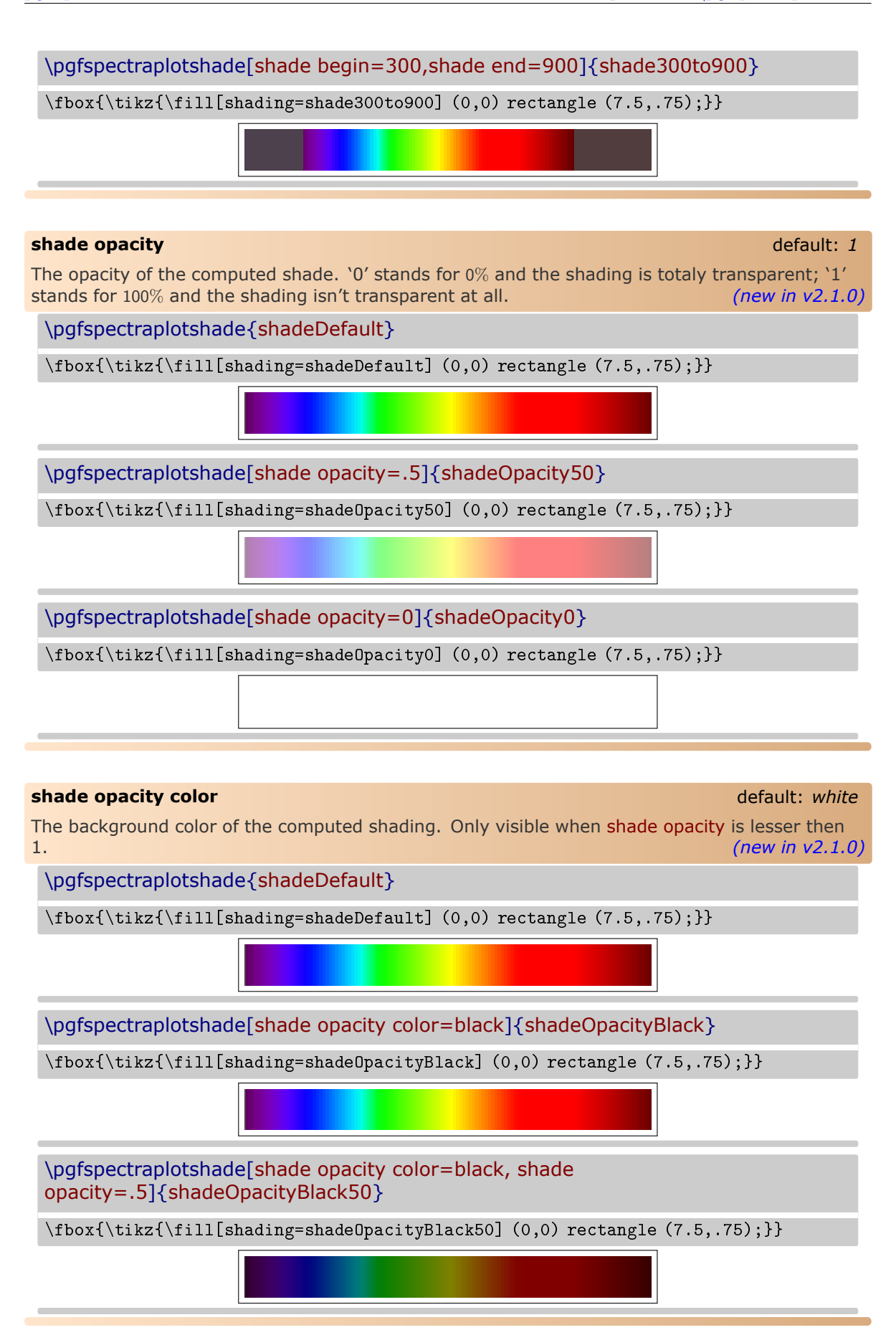

#### <span id="page-28-2"></span><span id="page-28-0"></span>**logarithmic** default: *false*

<span id="page-28-1"></span>When set to true the shading is build in a logarithmic scale. The smaller wavelengths are *wided* and the longer ones are *shortened* in the displayed region. *(new in v2.1.1)*

#### \pgfspectraplotshade[logarithmic]{logshadeDefault}

 $\frac{\tanh\frac{1}{\tanh\frac{1}{\t$  $\{\tilde{\tilde{s}}_1, \tilde{s}_2\}$ 

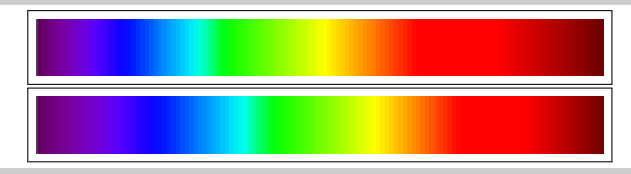

\pgfspectraplotshade[logarithmic,shade begin=300,shade end=600]{logshade300to600}

\fbox{\tikz{\fill[shading=shade300to600] (0,0) rectangle (7.5,.75);}}  $\{\tilde{\tilde{t}}_s\} \$ 

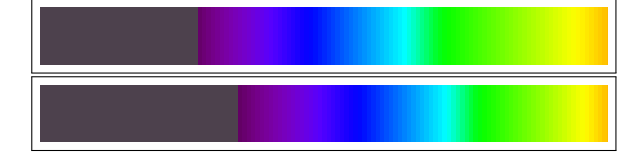

\pgfspectraplotshade[logarithmic,shade begin=600,shade end=900]{logshade600to900}

 $\boxplus$  {\tikz{\fill[shading=shade600to900] (0,0) rectangle (7.5,.75);}}  $\{\tilde{\tilde{s}}_1\$  (fbox{\tikz{\fill[shading=logshade600to900] (0,0) rectangle (7.5,.75);}}

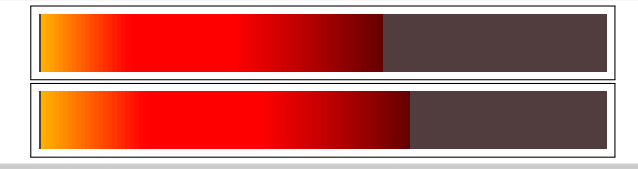

\pgfspectraplotshade[logarithmic,shade begin=300,shade end=900]{logshade300to900}

 $\boxplus$  {\fill{shading=shade300to900] (0,0) rectangle (7.5,.75);}}  $\{\tilde{\tilde{z}}\}_{\tilde{z}}$ 

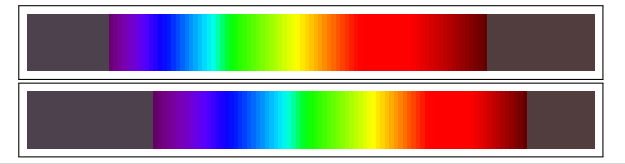

\pgfspectraplotshade[logarithmic,shade begin=10,shade end=10000]{logshade10to10000}

 $\boxtimes{\tilde{\tilde{s}}-shade10to10000} (0,0) rectangle (7.5,.75);}$  $\{\tilde{\tilde{s}}_1\}(0,0)$  rectangle (7.5,.75);}}

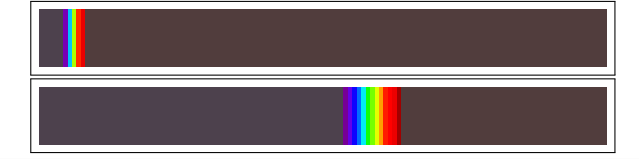

## <span id="page-29-6"></span><span id="page-29-0"></span>**The options for \pgfspectrarainbow**

<span id="page-29-3"></span>For the command \pgfspectrarainbow there are a set of options that control the rainbow drawn.

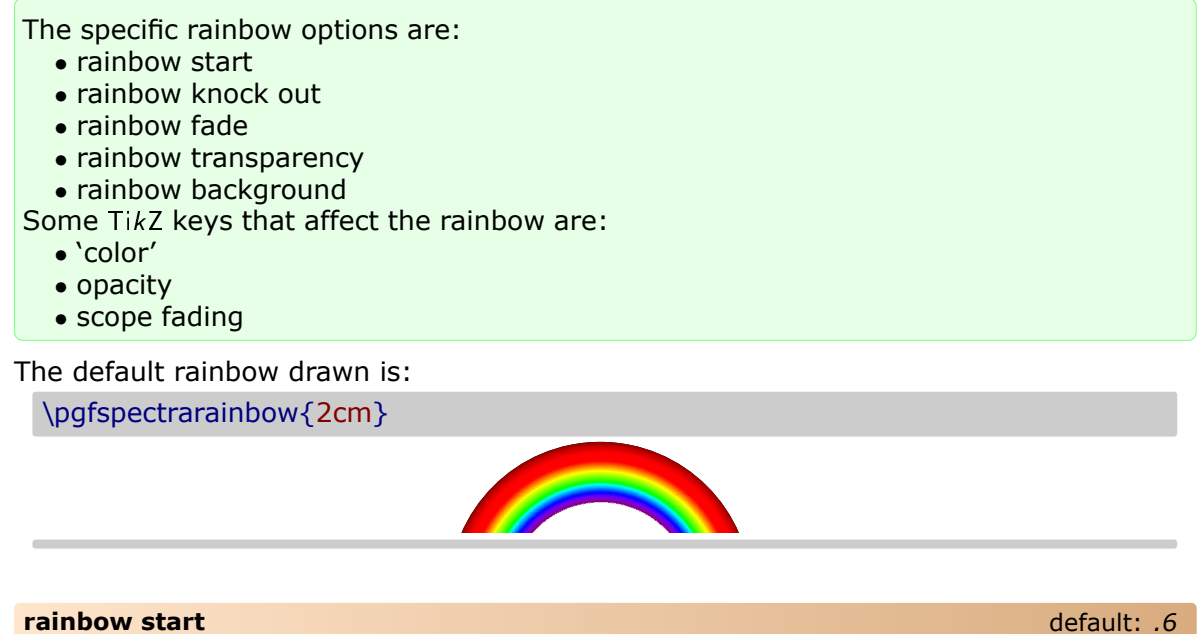

<span id="page-29-5"></span><span id="page-29-1"></span>The fraction from which the rainbow colors begin, relative to the center of a circle with radius 1. This value should be in the interval [0,1]. *(new in v2.1.0)*

\pgfspectrarainbow(rainbow start=.8){2cm}*% the rainbow colors starts at 1.6cm* \hspace{1cm}*%*

\pgfspectrarainbow(rainbow start=.4){2cm}*% the rainbow colors starts at .8cm*

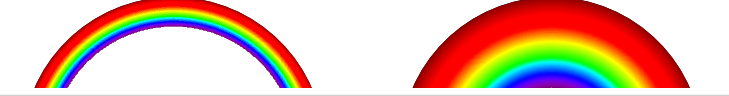

#### <span id="page-29-2"></span>**rainbow knock out** default: *.4*

<span id="page-29-4"></span>The relative distance from the half-circle base to perform the clip. This value should be in the interval [-1,1]. *(new in v2.1.0)*

\pgfspectrarainbow(rainbow knock out=0){2cm}*% the full half circle*

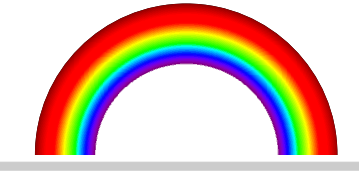

\pgfspectrarainbow(rainbow knock out=.4){2cm}*% the default value*

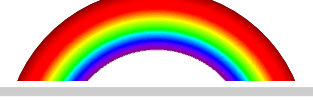

\pgfspectrarainbow(rainbow knock out=.8){2cm}*% only 80% of the half circle is shown*

#### <span id="page-30-6"></span>\pgfspectrarainbow(rainbow knock out=-.4){2cm}% «extending» the half-circle

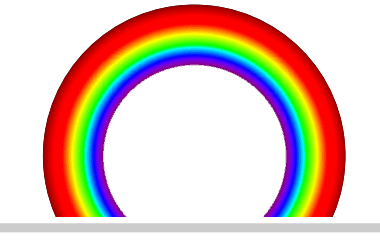

#### <span id="page-30-0"></span>**rainbow fade** default: *{}*

*...*

<span id="page-30-4"></span>Applies a scope fading in the clipped region (requires loading the TikZ fadings library). For more information about the fadings see the TikZ manual. *(new in v2.1.0)*

*%\usetikzlibrary{fadings}*

\pgfspectrarainbow(rainbow fade=south){2cm} \hspace{1cm}*%* \pgfspectrarainbow(rainbow fade=west){2cm}

#### <span id="page-30-1"></span>**rainbow transparency** default: *0*

<span id="page-30-5"></span>The overall transparency of the rainbow. `0' ( $0\%$ ) stands for the fill colors in the rainbow without transparency ; `1' (100%) represents a totally transparent rainbow. *(new in v2.1.0)*

\pgfspectrarainbow(rainbow transparency=.5){2cm}

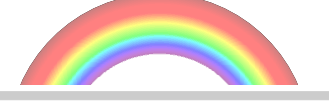

<span id="page-30-3"></span><span id="page-30-2"></span>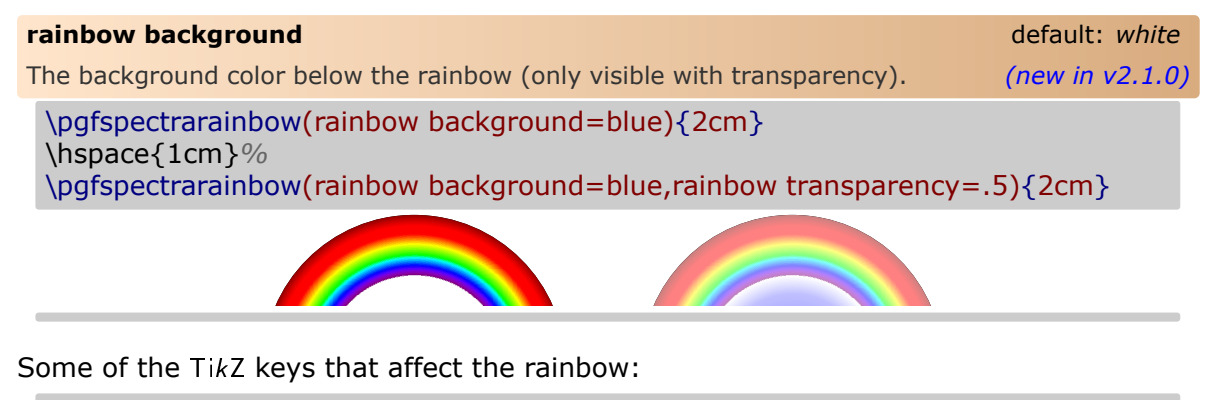

\pgfspectrarainbow[blue]{2cm}*% Setting only the ll color only takes no effect*

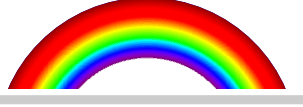

\pgfspectrarainbow[blue,scope fading=south]{2cm}

\pgfspectrarainbow[blue,opacity=.5]{2cm}

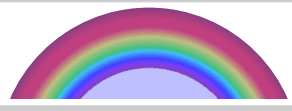

More examples in Using [\pgfspectrarainbow<\[tikz options\]><\(rainbow options\)>{radius}.](#page-53-1)

## <span id="page-32-0"></span>**Examples**

#### <span id="page-32-1"></span> $\triangleright$  **Using \pgfspectra**

Here are some examples for drawing some *eventually useful* spectra:

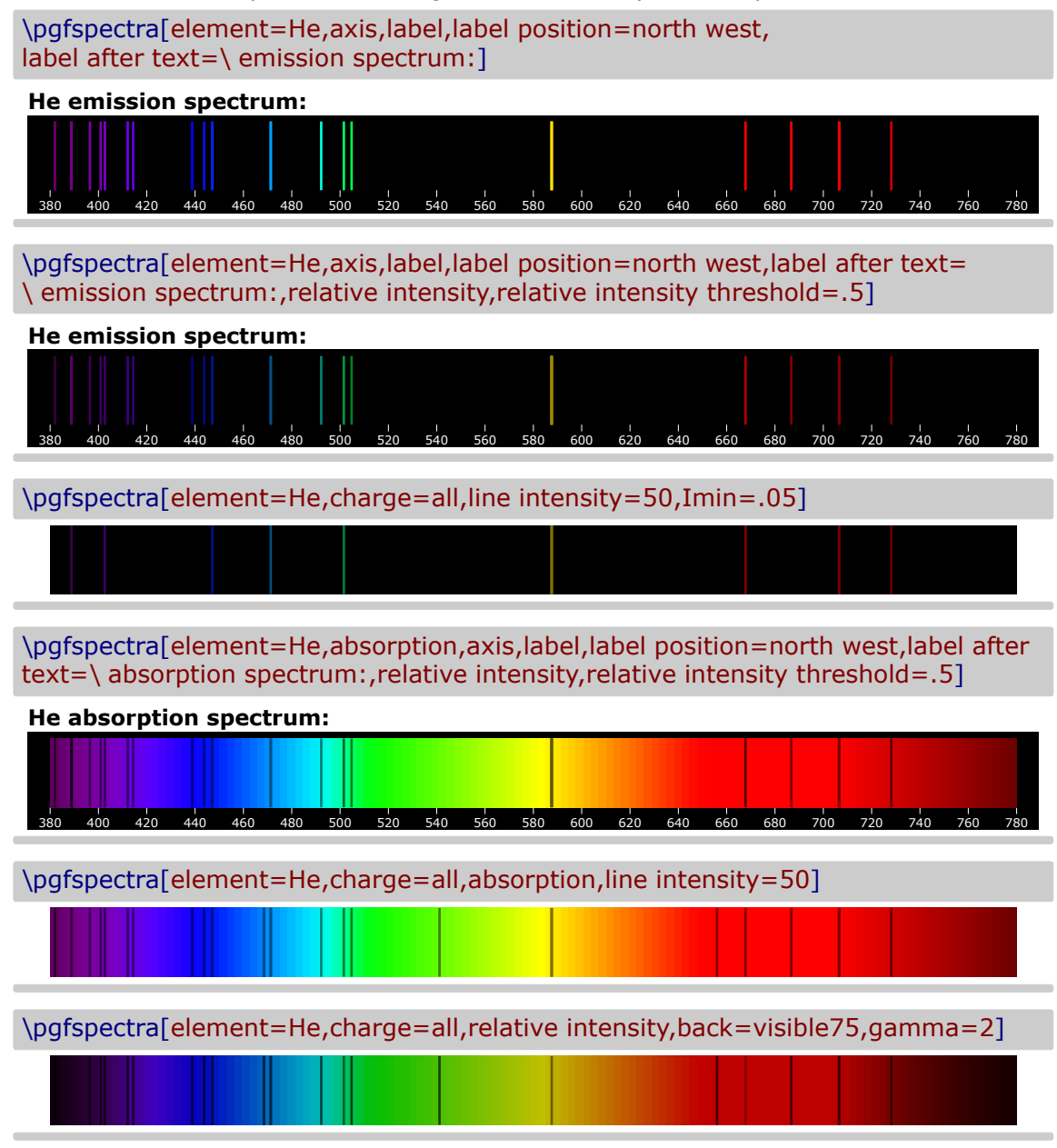

*When the lines are manually inserted it's possible to use `label before text' only with personalized text. In the next three examples `label before text' is used to make labels for a multiple choice problem, omitting evidently the type of luminous font.*

X Laser He-Ne

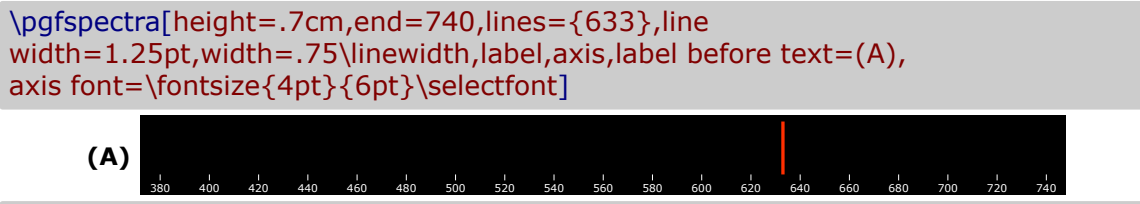

#### $\checkmark$  Fluorescent lamp

```
\pgfspectra[height=.7cm,end=740,lines={380,425,450,525,550,600,625,640,705},
line width=1.25pt,width=.75\linewidth,label,axis,label before text=(B),
axis font=\fontsize{4pt}{6pt}\selectfont]
```
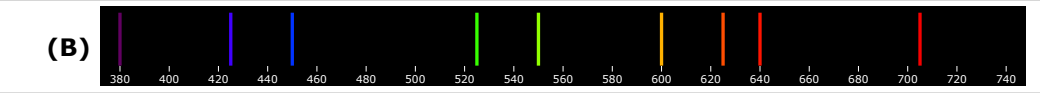

#### $\checkmark$  Blue LED

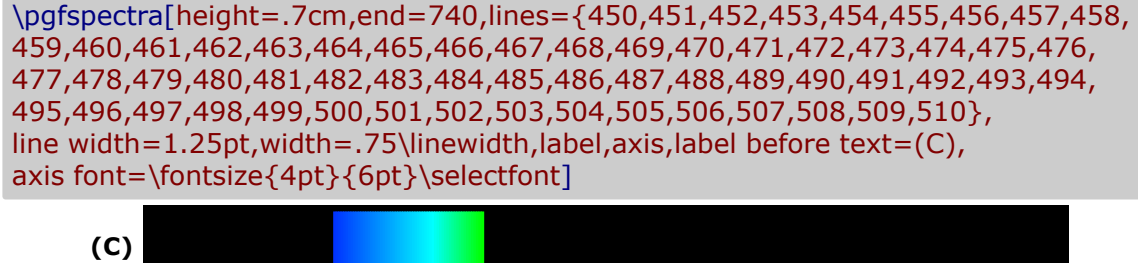

 $\frac{1}{380}$   $\frac{1}{400}$   $\frac{1}{400}$   $\frac{1}{400}$   $\frac{1}{400}$   $\frac{1}{500}$   $\frac{1}{500}$   $\frac{1}{500}$   $\frac{1}{500}$   $\frac{1}{500}$   $\frac{1}{500}$   $\frac{1}{500}$   $\frac{1}{200}$   $\frac{1}{200}$   $\frac{1}{200}$ 

#### $\checkmark$  Sun like spectrum

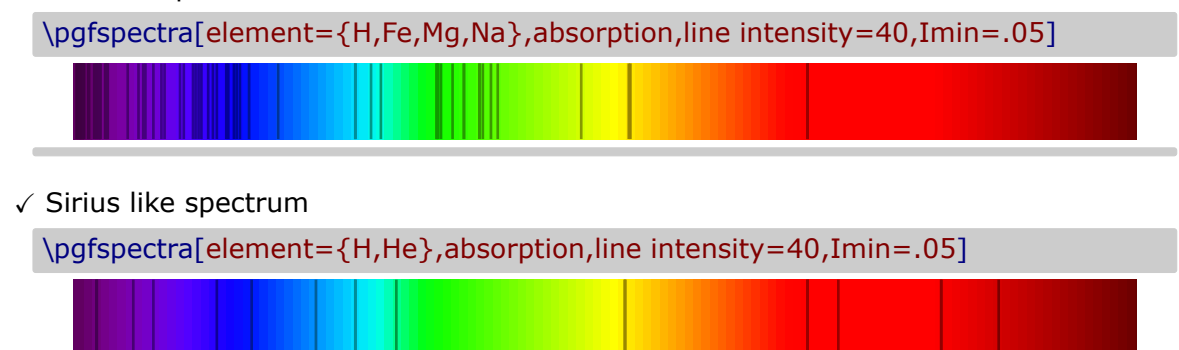

#### $\checkmark$  "Classical" emission spectra of elements:

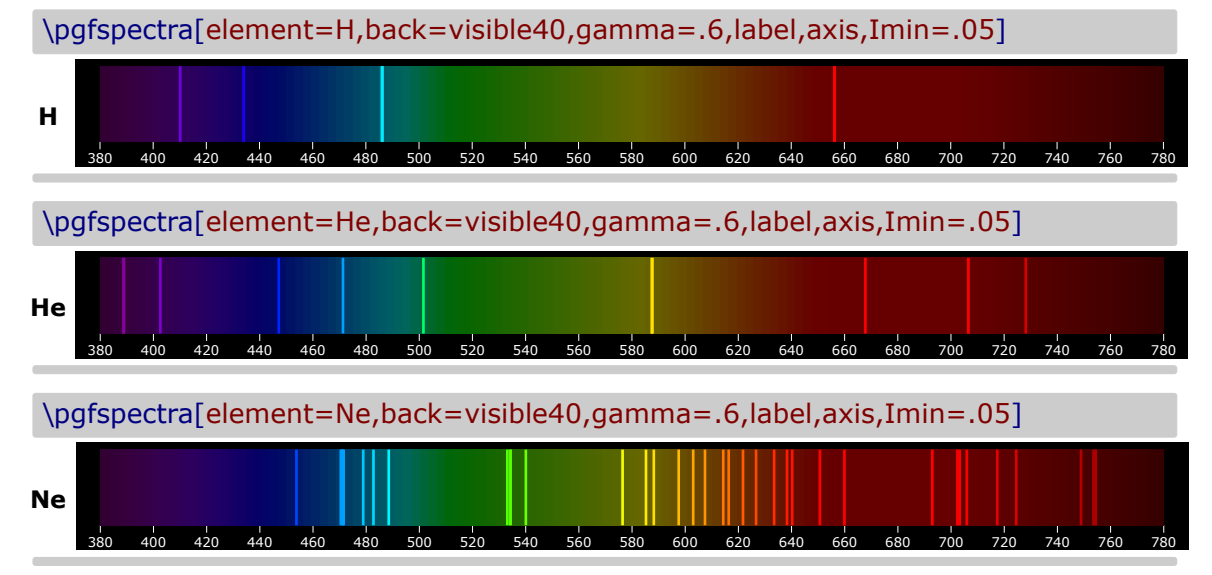

 $\checkmark$  Series of hydrogen:

\pgfspectra[element=H,line width=.5pt,begin=50,end=1950,axis,axis step=100,axis ticks=4,back=visible40,gamma=.6,brightness=.5,label,label position=north,label font=\footnotesize,label after text={ydrogen Lyman, Balmer and Paschen series (wavelengths in nm)}]

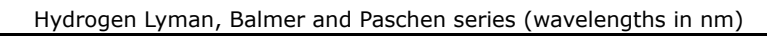

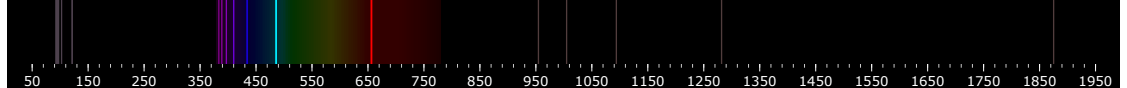

 $\checkmark$  Redshifted & Blueshifted lines of hydrogen using the \foreach statement:

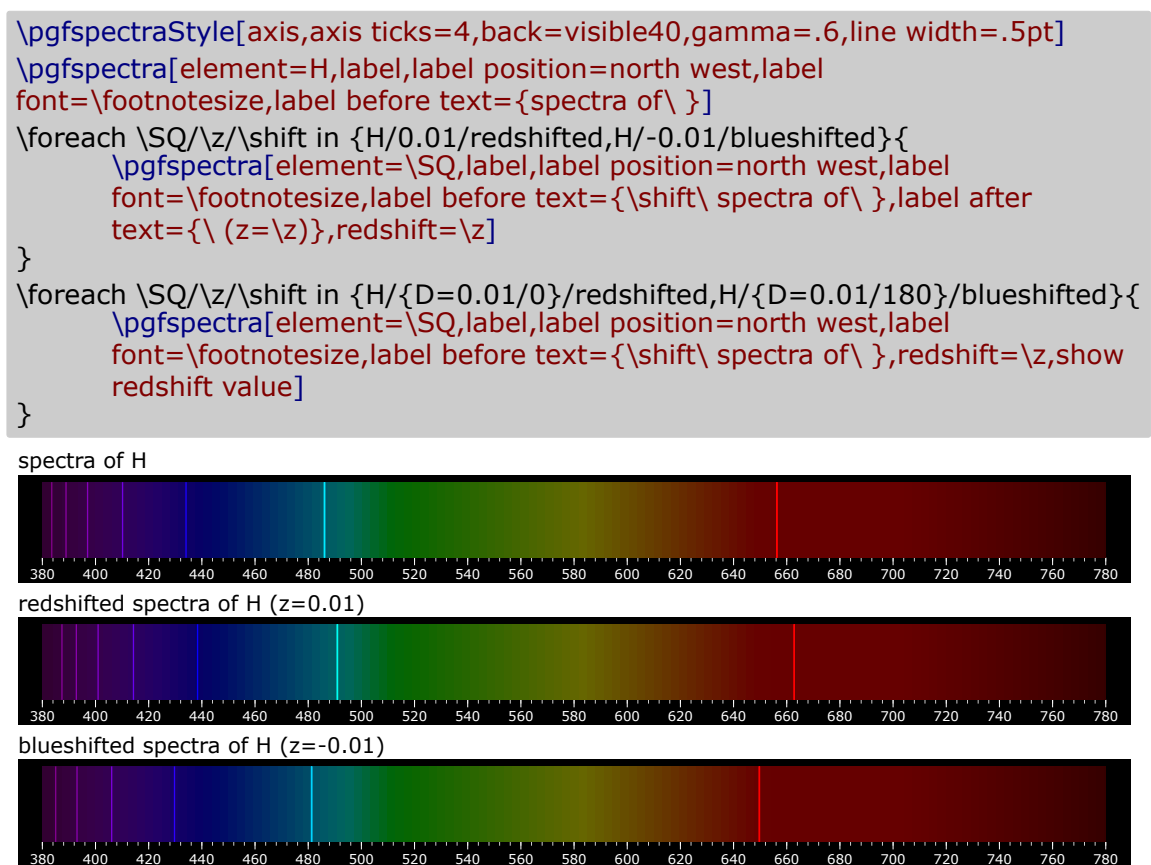

redshifted spectra of H

380 400 420 440 460 480 500 520 540 560 580 600 620 640 660 680 700 720 740 760 780 Relativistic Doppler redshift z=0.01 (v=0.01c ;  $\theta = 0^\circ$ )

blueshifted spectra of H

380 400 120 400 440 450 460 500 520 530 530 530 600 620 580 640 660 660 700 700 720 740 750 7<br>100 420 440 460 480 500 520 540 560 580 600 620 640 660 680 700 720 740 760 78 Relativistic Doppler redshift z=-0.01 (v=0.01c ;  $\theta = 180^\circ$ )

#### ▶ Using **\pgfspectrashade** in TikZ

<span id="page-35-0"></span>Obviously, the *normal* TikZ keys used to control the shadings apply to the shading generated via \pgfspectrashade:

#### \pgfspectrashade(380,780){myShadeA}

```
\{\ \tilde{\tilde{t}}\ \tilde{t}_1\} \tikz{\fill[shading=myShadeA,shading angle=180] (0,0) rectangle (10,.5);}
\setminus \tikz{\fill[shading=myShadeA,shading angle=90] (0,0) rectangle (10,.5);}
\\ \tikz{\fill[shading=myShadeA,shading angle=45] (0,0) rectangle (10,.5);}
```
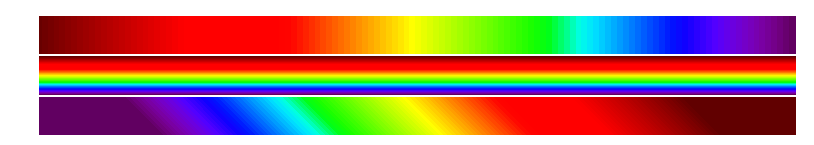

Providing an opacity to the drawing and applying a shade works well too:

\pgfspectrashade(380,780){myShadeA}

- on black background: \\ \tikz{\fill[shading=myShadeA,opacity=.5] (0,0) rectangle (10,.5);}
- on white background: \\ \tikz{\fill[white,shading=myShadeA,opacity=.5] (0,0) rectangle (10,.5);}
- on red background:  $\setminus \text{till}$ [red,shading=myShadeA,opacity=.5] (0,0) rectangle (10,.5);}
- on black background:
- on white background:
- on red background:

The gamma in the generated shade (via \pgfspectrashade) could be modified using the `gamma' key of \pgfspectra set by the command \pgfspectraStyle:

\pgfspectrashade(380,780){myShadeA} \tikz{\fill[myShadeA] (0,0) rectangle (10,.5);}

\pgfspectraStyle[gamma=2] \pgfspectrashade(380,780){myShadeGammaII} \tikz{\fill[myShadeGammaII] (0,0) rectangle (10,.5);}

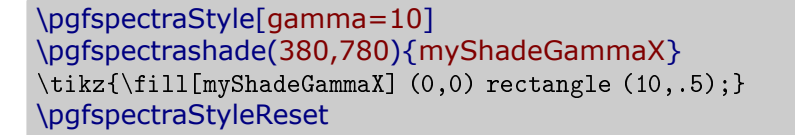

#### **EXTERPERENT IN STATE IS USING \DEFELOTS**

<span id="page-36-1"></span><span id="page-36-0"></span>The command \pgfspectraplotshade is designed to build a shading to use with PGFPLOTS. Next examples show a few possibilities of how it could be used regarding two *sources*: a source of light and their photon flux and the blackbody spectral radiance.

In order to correctly make the filling between the path at axis and the plotted curve, the path should begin at 'shade begin' and end at 'shade end': **\path[name path=axis] (shade begin,0) (shade end,0);**

\pgfspectraplotshade{visiblespectrum}% default shading [380;780]nm

```
\makebox[\linewidth][c]{%
\text{\tilde{t}}(7.5,.75)}}%
\\ [10pt]\begin{tikzpicture}
\begin{axis}[%
   title= Photon Flux,%
   xlabel={Wavelength [nm]},%
   ylabel={Photon Flux [a.u.]},%
   xmin=300,%
   xmax=800,%
\frac{1}{2}\addplot[smooth, name path=spectrum,white] plot[] coordinates{%
    ( 380, 0 ) (400,5) ( 500, 1 ) ( 520, 3 ) ( 525, 8 ) ( 530, 25 )
    ( 535, 23 ) ( 540, 28 ) ( 545, 34 ) ( 550, 20 ) ( 555, 13 )
    ( 560, 8 ) ( 580, 9 ) ( 600, 18 ) ( 620, 7 ) ( 680, 1 ) ( 780, 0 )
};
\path[name path=axis] (380,0) -- (780,0);
\addplot+ [thick,shading=visiblespectrum]
   fill between[of=spectrum and axis];
\end{axis}
\end{tikzpicture}%
```
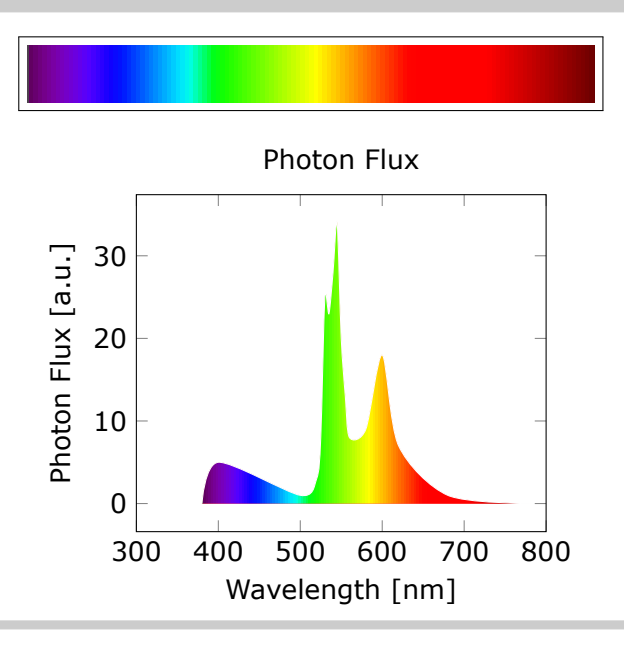

The above example could be obtained with the following *improved* code, based on a suggestion made by Stefan Pinnow:

```
\begin{tikzpicture}
       \pgfmathsetmacro{\xmin}{300}
       \pgfmathsetmacro{\xmax}{800}
       \pgfmathsetmacro{\shbegin}{380}
       \pgfmathsetmacro{\shend}{780}
       \pgfspectraplotshade[shade begin=\shbegin,shade end=\shend]{visiblespectrum}
   \begin{axis}[
       title=Photon Flux,
       xlabel={Wavelength in nm},
       ylabel={Photon Flux in a.u.},
       xmin=\xmin,xmax=\xmax,
   ]
       \addplot [smooth, name path=spectrum,white] coordinates {
           (380,0) (400,5) (500,1) (520,3) (525,8) (530,25)
            (535,23) (540,28) (545,34) (550,20) (555,13)
           (560,8) (580,9) (600,18) (620,7) (680,1) (780,0)
       };
       \mathcal{D} -- (\shend,0);
       \addplot+ [thick,shading=visiblespectrum]
           fill between [of=spectrum and axis];
   \end{axis}
\end{tikzpicture}
```
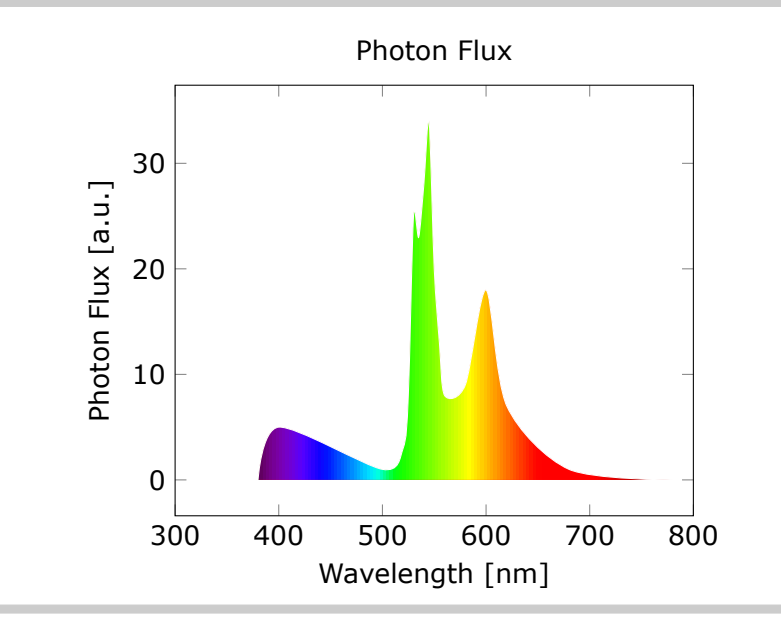

#### \pgfspectraplotshade[shade end=1000]{visiblespectrum}

```
\makebox[\linewidth][c]{%
\fbox{\tikz{\fill[shading=visiblespectrum] (0,0) rectangle (7.5,.75);}}%
}%
\\ [10pt]\begin{tikzpicture}
\begin{axis}[%
    title= Photon Flux,%
    xlabel={Wavelength [nm]},%
    ylabel={Photon Flux [a.u.]},%
    xmin=0,%
    xmax=1000,%
]%
\addplot[smooth, name path=spectrum,white] plot[] coordinates{%
    (380, 0) (400,5) (500, 1) (520, 3) (525, 8) (530, 25)( 535, 23 ) ( 540, 28 ) ( 545, 34 ) ( 550, 20 ) ( 555, 13 )
    ( 560, 8 ) ( 580, 9 ) ( 600, 18 ) ( 620, 7 ) ( 680, 1 ) ( 780, 0 )
    ( 800, 0) ( 900, 0) ( 1000, 0 )
};
\path[name path=axis] (380,0) -- (1000,0);
\addplot+ [thick,shading=visiblespectrum]
    fill between[of=spectrum and axis];
\end{axis}
\end{tikzpicture}%
```
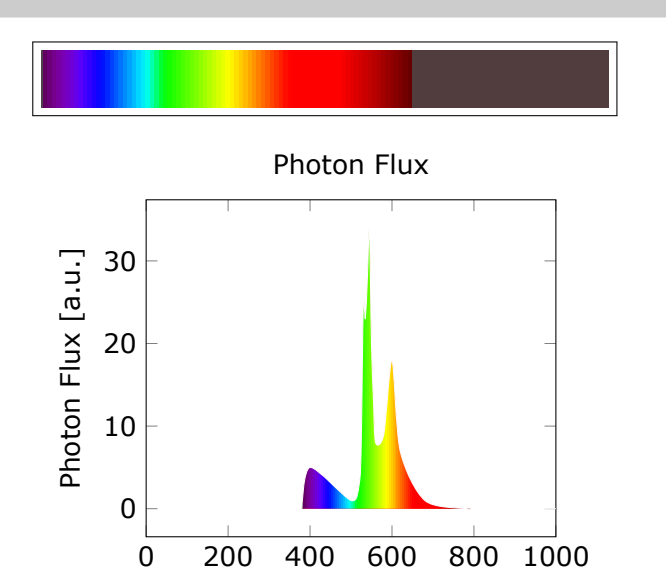

Wavelength [nm]

#### \pgfspectraplotshade[shade end=600]{visiblespectrum}

```
\makebox[\linewidth][c]{%
\fbox{\tikz{\fill[shading=visiblespectrum] (0,0) rectangle (7.5,.75);}}%
}%
\\ [10pt]\\ \begin{tikzpicture}
\begin{axis}[%
    title= Photon Flux,%
    xlabel={Wavelength [nm]},%
    ylabel={Photon Flux [a.u.]},%
    xmin=300,%
    xmax=600,%
]%
\addplot[smooth, name path=spectrum,draw=none] plot[] coordinates{%
    (380, 0) (400,5) (500, 1) (520, 3) (525, 8) (530, 25)( 535, 23 ) ( 540, 28 ) ( 545, 34 ) ( 550, 20 ) ( 555, 13 )
    ( 560, 8 ) ( 580, 9 ) ( 600, 18 )
};
\path[name path=axis] (380,0) -- (600,0);
\addplot+ [thick,shading=visiblespectrum]
    fill between[of=spectrum and axis];
\end{axis}
\end{tikzpicture}%
```
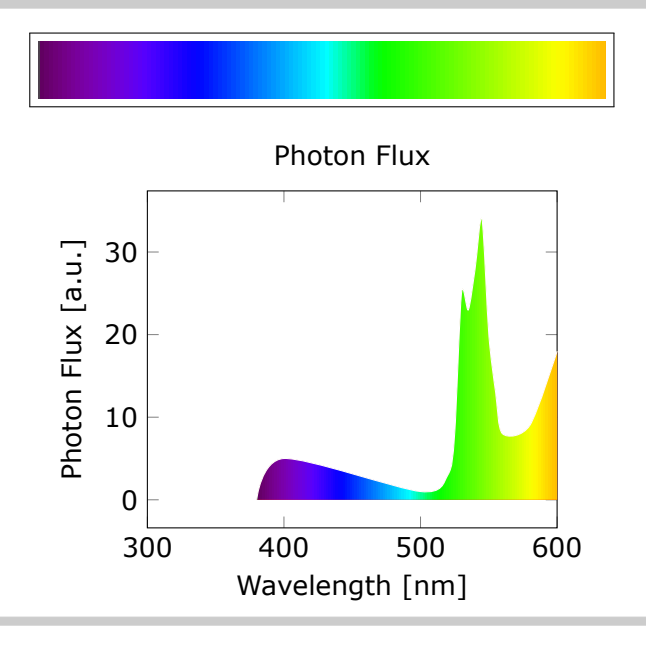

```
\pgfspectraplotshade[gamma=10]{visiblespectrumGammaX}
```

```
\makebox[\linewidth][c]{%
\fbox{\tikz{\fill[shading=visiblespectrumGammaX] (0,0) rectangle (7.5,.75);}}%
}%
\\ [10pt]\\ \begin{tikzpicture}
\begin{axis}[%
    title= Photon Flux,%
    xlabel={Wavelength [nm]},%
    ylabel={Photon Flux [a.u.]},%
    xmin=300,%
    xmax=800,%
]%
\addplot[smooth, name path=spectrum,white] plot[] coordinates{%
    (380, 0) (400, 5) (500, 1) (520, 3) (525, 8) (530, 25)( 535, 23 ) ( 540, 28 ) ( 545, 34 ) ( 550, 20 ) ( 555, 13 )
    ( 560, 8 ) ( 580, 9 ) ( 600, 18 ) ( 620, 7 ) ( 680, 1 ) ( 780, 0 )
};
\path[name path=axis] (380,0) -- (780,0);
\addplot+ [thick,shading=visiblespectrumGammaX]
    fill between[of=spectrum and axis];
\end{axis}
\end{tikzpicture}%
```
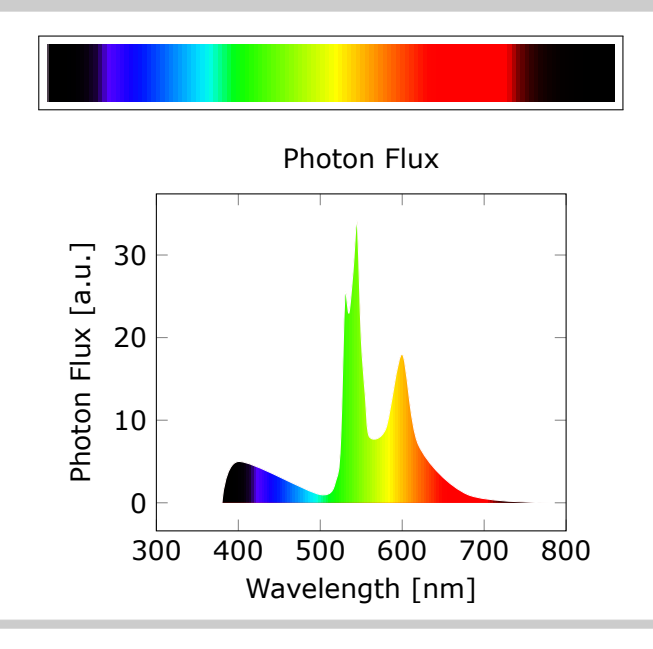

```
\pgfspectraplotshade[IRcolor=black!40!white,UVcolor=black!60!white,shade be-
gin=300,shade end=900]{visiblespectrumIRUV}
```

```
\makebox[\linewidth][c]{%
\fbox{\tikz{\fill[shading=visiblespectrumIRUV] (0,0) rectangle (7.5,.75);}}%
}%
\\ [10pt]\\ \begin{tikzpicture}
\begin{axis}[%
    title= Photon Flux,%
    xlabel={Wavelength [nm]},%
    ylabel={Photon Flux [a.u.]},%
    xmin=300,%
    xmax=900,%
\frac{1}{2}\addplot[smooth, name path=spectrum,white] plot[] coordinates{%
    ( 300 , 0) (320, 15) (340, 1) (365, 1)
    ( 380, 2.5 ) (400,5) ( 500, 1 ) ( 520, 3 ) ( 525, 8 ) ( 530, 25 )
    ( 535, 23 ) ( 540, 28 ) ( 545, 34 ) ( 550, 20 ) ( 555, 13 )
    ( 560, 8 ) ( 580, 9 ) ( 600, 18 ) ( 620, 7 ) ( 680, 1 ) ( 780, 0 )
    ( 800, 2 ) (825, 12) (850, 3) ( 900, 0 )
};
\path[name path=axis] (300,0) -- (900,0);
\addplot+ [thick,shading=visiblespectrumIRUV]
    fill between[of=spectrum and axis];
\end{axis}
\end{tikzpicture}%
```
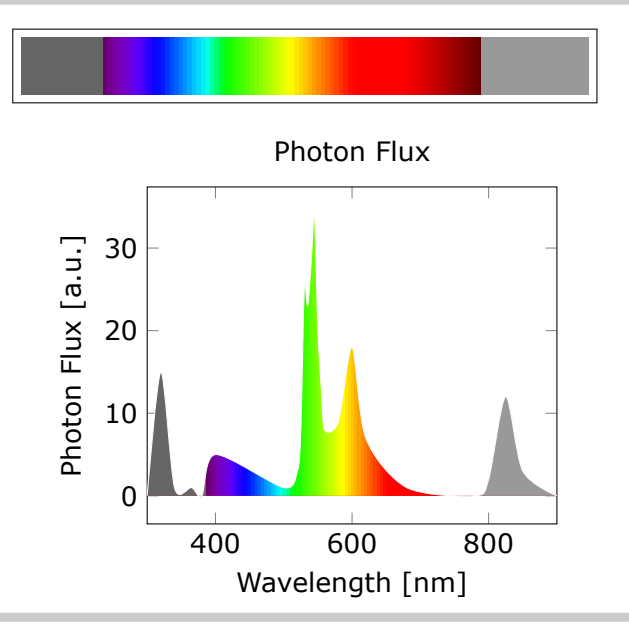

For the *blackbody spectral radiance*, the Planck's distribution is used with the values:

- $c = 3 \times 10^{14}$  microns  $\cdot$  s<sup>-1</sup> speed of light
- h =  $6.626 \times 10^{22}$  kg · microns<sup>2</sup> · s<sup>-1</sup> Planck constant
- $k_B = 1.38 \times 10^{-11}$  kg · microns<sup>2</sup> · s<sup>-2</sup> · K<sup>-1</sup> Boltzmann constant
- $\lambda$  wavelength (microns)
- $T$  temperature  $(K)$
- Planck distribution:  $B_{\lambda} = 2hc^2 \frac{1}{\lambda^5 e^{\lambda K_B T} 1}$  (kW  $\cdot$  sr $^{-1} \cdot$  m $^{-1} \cdot$  nm $^{-1}$ )

The legend of the plots is created with the following definition:

```
\def\myentry#1{\tempercolor{#1}%
\tikz{\fill[tempercolor] (0,-.5pt) rectangle (40pt,.5pt)
    node[midway,font=\footnotesize,anchor=mid] {\color{black} T=#1\hspace{.1ex}K};}}%
```
\pgfspectraplotshade[shade begin=0,shade end=4000,IRcolor=white,UVcolor=white, gamma=.6,shade opacity=.2]{BBody}

```
\makebox[\linewidth][c]{%
\fbox{\tikz{\fill[shading=BBody] (0,0) rectangle (7.5,.75);}}%
}%
\\ [10pt]\\ \begin{tikzpicture}
\begin{axis}[title=Blackbody,xlabel={Wavelength ($\mathsf{\times10^3\,nm}$)},%
    ylabel={Spectral radiance\\
        \mathbf{({kW\cdot sr^{-1}\cdot m^{--2}\cdot nm^{-1}})},
    ylabel style={align=center},ymax=80,domain=0:4]%
\addplot[smooth, name path=spectrum,black,samples=50,thick] plot[]
    {119.268/(x^5*(exp(14404/(x*7000))-1)})\;\\addlegendentry{\mphantom{|}}(7000)}\addplot[smooth,black,samples=50,densely dashed,thick] plot[]
    \{119.268/(x^5*(exp(14404/(x*5500))-1))\};\addegendentry{\mbox{\mbox{\widehat{\hbox{m}}}y}}\addplot[smooth,black,samples=50,densely dotted,thick] plot[]
    {119.268/(x^5*(exp(14404/(x*4000))-1)})\;\\addlegendentry{\mbox{4000}}\%\path[name path=axis] (axis cs:0,0) -- (axis cs:1,0);
\addplot+ [white,shading=BBody] fill between[of=spectrum and axis];
\end{axis}\end{tikzpicture}%
```
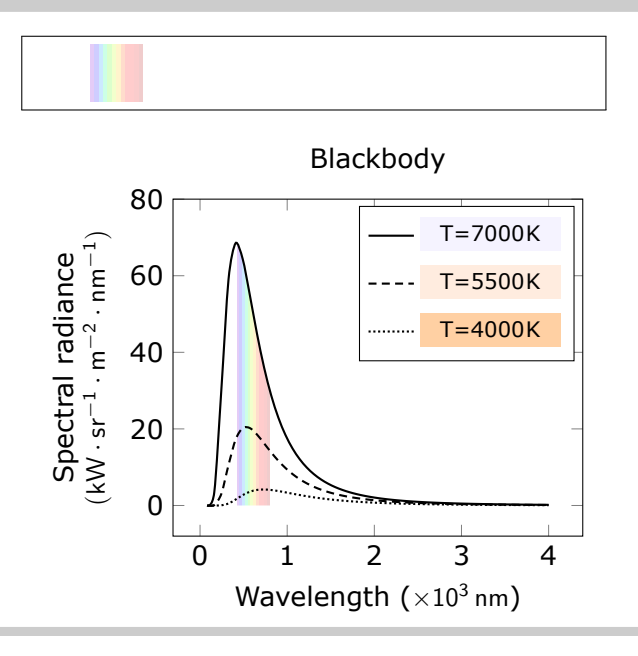

#### \pgfspectraplotshade[shade begin=0,shade end=4000,shade opacity=.2, gamma=.6]{BBody}

```
\makebox[\linewidth][c]{%
\fbox{\tikz{\fill[shading=BBody] (0,0) rectangle (7.5,.75);}}%
}%
\\ [10pt]\\ \begin{tikzpicture}
\begin{axis}[title=Blackbody,xlabel={Wavelength ($\mathsf{\times10^3\,nm}$)},%
    ylabel={Spectral radiance\\
        \mathbf{({kW\cdot sr^{-1}\cdot m^{--2}\cdot nm^{-1}})}\,
    ylabel style={align=center},ymax=80,domain=0:4]%
\addplot[smooth, name path=spectrum,black,samples=50,thick] plot[]
    {119.268/(x^5*(exp(14404/(x*7000))-1)})\;\addlegendentry{\myentry{7000}}%
\addplot[smooth,black,samples=50,densely dashed,thick] plot[]
    {119.268/(x^5*(exp(14404/(x*5500))-1)})\; \addlegendentry{\mbox{\mbox{\char'4}}}{\mbox{\mbox{\char'4}}}\;\addplot[smooth,black,samples=50,densely dotted,thick] plot[]
    {119.268/(x^5*(exp(14404/(x*4000))-1)})\;\\addlegendentry{\mbox{\mbox{\tt m}g}}\phi[name path=axis] (axis cs:0,0) -- (axis cs:1,0);
\addplot+ [white,shading=BBody] fill between[of=spectrum and axis];
\end{axis}\end{tikzpicture}%
```
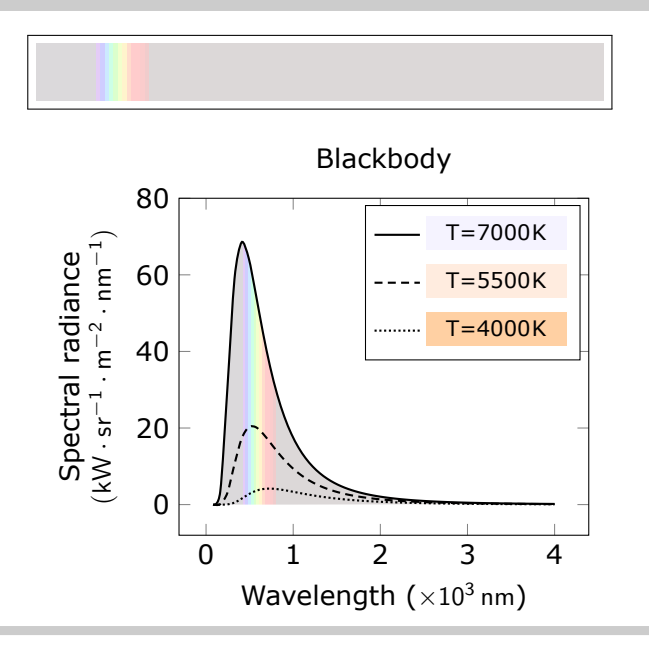

```
\pgfspectraplotshade[shade begin=0,shade end=4000,IRcolor=black,UVcolor=black,
gamma=.6,shade opacity=.5,shade opacity color=black]{BBody}
\makebox[\linewidth][c]{%
\fbox{\tikz{\fill[shading=BBody] (0,0) rectangle (7.5,.75);}}%
}%
\\ [10pt]\\ \begin{tikzpicture}
\begin{axis}[
    axis background/.style={fill=black},%
   legend style={fill=black,draw=white},%
   title=Blackbody,xlabel={Wavelength ($\mathsf{\times10^3\,nm}$)},%
   ylabel={Spectral radiance\\
        \mathbf{({kW\cdot sr^{-1}\cdot m^{--2}\cdot nm^{-1}})}\,
   ylabel style={align=center},ymax=80,domain=0:4]%
\addplot[smooth, name path=spectrum,black,samples=50,thick] plot[]
    {119.268/(x^5*(exp(14404/(x*7000))-1)})\;\\addlegendentry{\mbox{7000}}\%\addplot[smooth,black,samples=50,densely dashed,thick] plot[]
    {119.268/(x^5*(exp(14404/(x*5500))-1)})\ \addlegendentry{\myentry{5500}}%
\addplot[smooth,black,samples=50,densely dotted,thick] plot[]
    \{119.268/(x^5*(exp(14404/(x*4000))-1))\};\addlegendentry{\mbox{\mbox{\widehat{\hspace{0.6cm}}\}}\phi[name path=axis] (axis cs:0,0) -- (axis cs:1,0);
\addplot+ [black,shading=BBody] fill between[of=spectrum and axis];
\end{axis}\end{tikzpicture}%
```
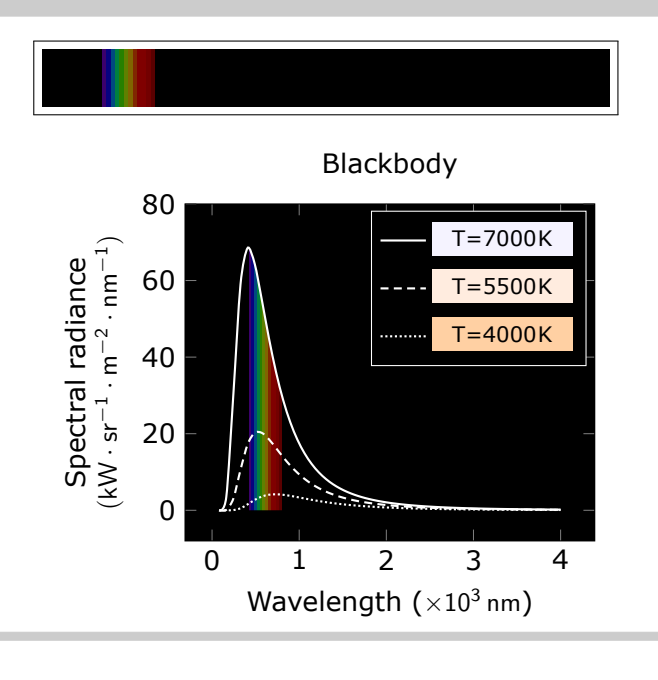

```
\pgfspectraplotshade[shade begin=0,shade end=4000,shade opacity=.5,
gamma=.6,shade opacity color=black]{BBody}
\makebox[\linewidth][c]{%
\fbox{\tikz{\fill[shading=BBody] (0,0) rectangle (7.5,.75);}}%
}%
\\ [10pt]\\ \begin{tikzpicture}
\begin{axis}[
    axis background/.style={fill=black},%
   legend style={fill=black,draw=white},%
   title=Blackbody,xlabel={Wavelength ($\mathsf{\times10^3\,nm}$)},%
   ylabel={Spectral radiance\\
        \mathbf{({kW\cdot sr^{-1}\cdot m^{--2}\cdot nm^{-1}})}\,
   ylabel style={align=center},ymax=80,domain=0:4]%
\addplot[smooth, name path=spectrum,black,samples=50,thick] plot[]
    {119.268/(x^5*(exp(14404/(x*7000))-1)})\;\\addlegendentry{\mbox{7000}}\%\addplot[smooth,black,samples=50,densely dashed,thick] plot[]
    {119.268/(x^5*(exp(14404/(x*5500))-1)})\ \addlegendentry{\myentry{5500}}%
\addplot[smooth,black,samples=50,densely dotted,thick] plot[]
    \{119.268/(x^5*(exp(14404/(x*4000))-1))\};\addlegendentry{\mbox{\mbox{\widehat{\hspace{0.6cm}}\}}\phi[name path=axis] (axis cs:0,0) -- (axis cs:1,0);
\addplot+ [black,shading=BBody] fill between[of=spectrum and axis];
\end{axis}\end{tikzpicture}%
```
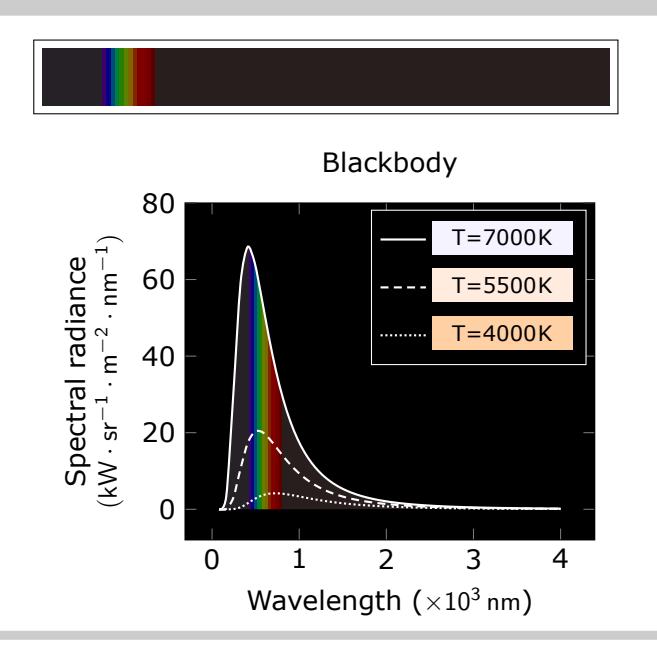

The above examples could be obtained with a much functional and prettier code, also proposed by Stefan Pinnow:

```
\begin{tikzpicture}[
    /pgf/declare function={
        BlackBodySpectralRadiance(\x,\T) = 119.268/(x^5*(exp(14404/(\x*\T))-1));
    },
]
        \pgfspectraplotshade[
            shade begin=0,
            shade end=4000,
            IRcolor=white,
            UVcolor=white,
            gamma=.6,
            shade opacity=.2,
        ]{BBody}
        \def\myentry#1{\tempercolor{#1}%
            \tikz{\fill [tempercolor] (0,-.5pt) rectangle (40pt,.5pt)
                node [midway,font=\footnotesize,anchor=mid]
                     {\color{red}\{\color{black}\} \ = #1\, \mathrm{K}$};}%
        }
    \begin{axis}[
        title=Blackbody,
        xlabel={Wavelength in $\mathrm{10^3\,nm}$},
        ylabel={%
            Spectral radiance in\\
             \mathrm{kW\cdot sr^{-1}\cdot m^{-2}\cdot nm^{-1}}$%
        },
        ylabel style={align=center},
        ymax=80,
        cycle list name=linestyles,
        domain=0:4,
        samples=51,
        smooth,
    ]
        \pgfplotsinvokeforeach{7000,5500,4000}{
            \addplot+ [thick,name path=spectrum-#1] {BlackBodySpectralRadiance(x,#1)};
                 \addlegendentry{\myentry{#1}}
        }
        \path [name path=axis] (axis cs:0,0) -- (axis cs:4,0);
        \addplot [shading=BBody] fill between [of=spectrum-7000 and axis];
    \end{axis}
\end{tikzpicture}
```
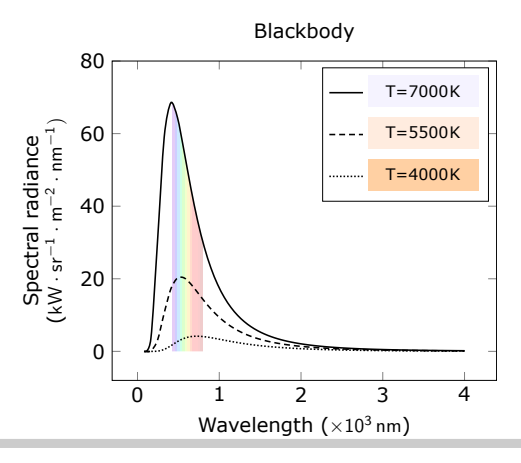

The logarithmic option of the \pgfspectraplotshade command could be used as a possible solution for the TeX - LaTeX Stack Exchange question, [How to create a electromagnetic](https://tex.stackexchange.com/q/348491/95441) [spectrum using pgfplots package \(together with colormaps\).](https://tex.stackexchange.com/q/348491/95441)

```
Filling optical spectrum curve with color gradient (first answer)
The original code lines that was replaced, in this possible answer, are commented.
\documentclass[12pt]{article}
\usepackage[dvipsnames,table]{xcolor}
\usepackage{siunitx} % SI-units
\usepackage{pgf-spectra}
\usepackage{pgfplots}
\usepgfplotslibrary{units} % to add units easily to axis
\usepgfplotslibrary{fillbetween} % to fill inbetween curves
\usepgfplotslibrary{colormaps} % to create colormaps
\pgfplotsset{width=12.2cm, height=7cm}
\pgfplotsset{compat=newest} %(making it only compatalbe with
                 %new releases of pgfplots)
%\pgfdeclarehorizontalshading{visiblelight}{50bp}{
%color(0.00000000000000bp)=(violet);
%color(8.33333333333333bp)=(blue);
%color(16.66666666666670bp)=(cyan);
\%color(25.000000000000000bp)=(green);
\frac{6}{10} (33.33333333333330bp) = (yellow);
%color(41.6666666666670bp) = (orange);\frac{6}{10}color(50.00000000000000000bp)=(red)
%%
% make the horizontal shading and set the UV and IR colors -->
\sqrt{\pi} pgf spectraStyle [gamma=.6] \sqrt{\pi} uncomment to change the gamma
\wlcolor{380}\colorlet{UV}{wlcolor}%
\wlcolor{780}\colorlet{IR}{wlcolor}%
\pgfspectraplotshade[logarithmic, UVcolor=UV]{logvisiblelight}
\pgfspectraplotshade{visiblelight}
%\pgfspectraStyleReset% uncomment to reset the style
\begin{document}
\begin{tikzpicture}[fill between/on layer={axis grid}]
\begin{axis}[
    xlabel={Wavelength},
    xticklabel style = {font=\tiny,yshift=0.2ex},
    xmin=10 -5,
    xmax=10^{\circ}9,
    x unit=\si{\micro\meter},
    xmode=log,
    ymin=0,
    vmax=1.
    height=3cm,
    yticklabels={},
    ytick=\empty,
    legend cell align=left,
    legend style={a-t-(0.85, -0.77)}, anchor=north}
]
```

```
\addplot[draw=none, name path=start, forget plot] coordinates{(10^-5,0)(10^-5,1)};
\addplot[draw=none, name path=gamma, forget plot] coordinates{(10^-3,0)(10^-3,1)};
\addplot[draw=none, name path=xrays, forget plot] coordinates{(10^-2,0)(10^-2,1)};
%\addplot[draw=none, name path=uv, forget plot] coordinates\{(0.4,0)(0.4,1)\};
\addplot[draw=none, name path=uv, forget plot] coordinates{(0.38,0)(0.38,1)};
\lambda\addplot[draw=none, name path=visible, forget plot] coordinates{(0.7,0)(0.7,1)};
\addplot[draw=none, name path=visible, forget plot] coordinates{(0.78,0)(0.78,1)};
\addplot[draw=none, name path=ir, forget plot] coordinates{(10^2.5,0)(10^2.5,1)};
\addplot[draw=none, name path=microwave, forget plot] coordinates{(10^5,0)(10^5,1)};
\addplot[draw=none, name path=radiowave, forget plot] coordinates{(10^9,0)(10^9,1)};
\addplot[violet!20, area legend] fill between[of=start and gamma];
\addlegendentry{$\gamma$-ray}
\addplot[violet!60, area legend] fill between[of=gamma and xrays];
\addlegendentry{X-ray}
%\addplot[violet, area legend] fill between[of=xrays and uv];
\addplot[UV!50,area legend] fill between[of=xrays and uv];
\addlegendentry{Ultra violet}
\addplot[shading=visiblelight, area legend] fill between[of=uv and visible];
\addlegendentry{Visible light}%makes the correct legend (not logarithmic)
\addplot[shading=logvisiblelight,forget plot] fill between[of=uv and visible];
%\addplot[red, area legend] fill between[of=visible and ir];
\addplot[IR!50,area legend] fill between[of=visible and ir];
\addlegendentry{Infrared}
%\addplot[Bittersweet, area legend] fill between[of=ir and microwave];
\addplot[IR!50!Bittersweet, area legend] fill between[of=ir and microwave];
\addlegendentry{Micro wave}
\addplot[Brown, area legend] fill between[of=microwave and radiowave];
\addlegendentry{Radio wave}
\end{axis}
\end{tikzpicture}
\end{document}
```
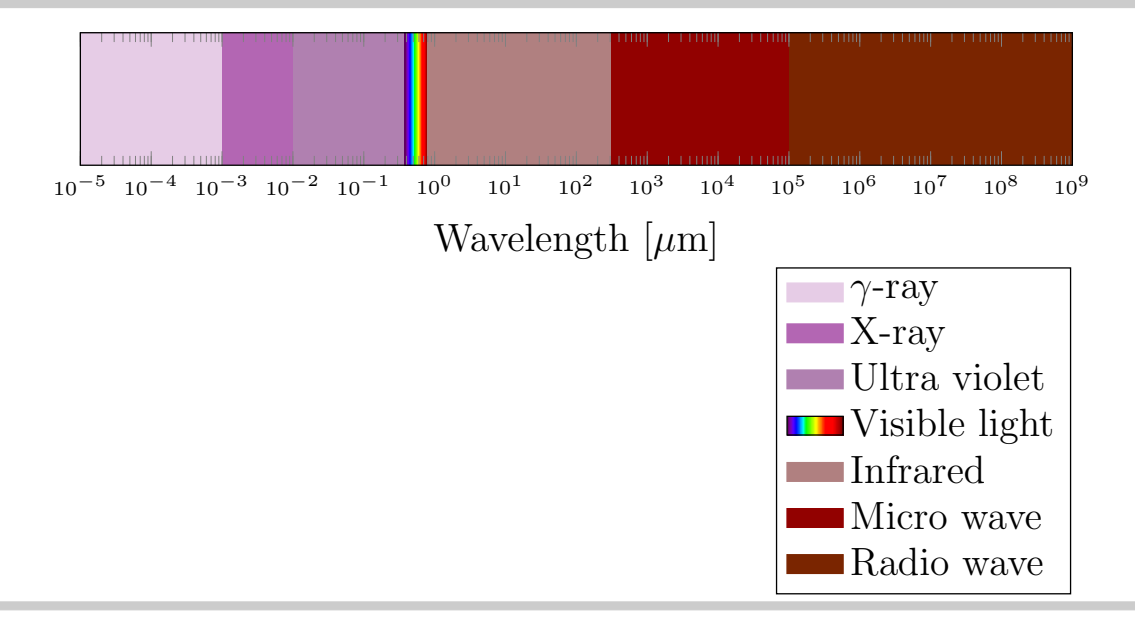

```
Filling optical spectrum curve with color gradient (second answer)
The original code lines that was replaced, in this possible answer, are commented and the
code without changes was omitted.
\documentclass{article}
\usepackage{tikz}
\usetikzlibrary{calc, positioning, shapes, backgrounds, fit, arrows}
\usepackage{pgf-spectra}
\usepackage{siunitx}
\usepackage{contour}
\begin{document}
%\pgfdeclarehorizontalshading{visiblelight}{50bp}{%
                               %https://tex.stackexchange.com/a/348492/120853
% \qquad \text{color}(\text{0bp}) = (\text{violet}!25);% color(8.33bp)=(blue!25);<br>% color(16.67bp)=(cyan!25)% color(16.67bp)=(cyan!25);<br>% color(25bp)=(green!25);
% color(25bp)=(green!25);<br>% color(33.33bp)=(yellow!<br>% color(41.5bp)=(orange!2
      % color(33.33bp)=(yellow!25);
% color(41.5bp)=(orange!25);<br>% color(50bp)=(red!25)% color(50bp)=(red!25)
%}%
%
% make the horizontal shading and set the UV and IR colors -->
%\pgfspectraStyle[gamma=.6]% uncomment to change the gamma
\wlcolor{380}\colorlet{UV}{wlcolor}%
\wlcolor{780}\colorlet{IR}{wlcolor}%
\pgfspectraplotshade[logarithmic,shade opacity=.3]{visiblelight}%
%\pgfspectraStyleReset% uncomment to reset the style
\begin{tikzpicture}[%
         raylabel/.style={font=\scriptsize}
    ]
% ... code omitted ... %
    % On background layer so already drawn arrow and scale lines cover it up nicely
    \begin{scope}[on background layer]
             \node[
             inner sep=0pt,
             outer sep=0pt,
             %fit={([xshift=-2.2em]WAVELENGTH_0|-ARROW.after tail)
             %([xshift=-2.2em]WAVELENGTH_1|-ARROW.before tail)}, shading=visiblelight]
             fit={([xshift=-1.9em]WAVELENGTH_0|-ARROW.after tail)
             ([xshift=-3em]WAVELENGTH_1|-ARROW.before tail)}, shading=visiblelight]%
              (SMALL_VISIBLE_LIGHT) {};
         \shade<sup>[</sup>
             left color=white,
             %right color=violet!25,
             right color=UV!25,
             %middle color=violet!5,
             middle color=UV!5,
             outer sep=0pt
             ]
             % ... code omitted ... %
         \shade[
             %left color=red!25,
             left color=IR!25,
             right color=white,
             %middle color=red!5,
             middle color=IR!5,
             outer sep=0pt,
             ]
             % ... code omitted ... %
    \end{scope}
```

```
% Some labels can be drawn automatically at the designated label coordinates:
    \foreach [count=\i] \label in {
            {Gamma\\rays},
            {X-rays},
            {},%Skip this one
            {infrared}
       }{
            \node[raylabel, align=center] at (LABEL_\i) {\label};
        }
   % These do not fit the loop and are drawn manually:
    \node[raylabel, align=right, anchor=north] at
            ([yshift=-1em,xshift=-2.5pt]$(WAVELENGTH_-2)!0.45!(WAVELENGTH_0)$)
            {Ultra-\\violet};
    \node[raylabel, fill=white] at (CONNECTION_6) {radio waves};
    \node[raylabel, left=0.1em of CONNECTION_1, align=right] {cosmic\\rays};
    \node[
       draw,
       fill=black!20,
       below=4em of SMALL_VISIBLE_LIGHT,
       align=center,
       label=above:{\textbf{Visible Spectrum}}
       ] (FULL_VISIBLE_LIGHT) {%
       %\pgfspectra[width=13em,height=3em]\\
        \pgfspectra[width=13em,height=3em,axis,axis unit=micron,axis step=100,
                    axis ticks=4,axis unit precision=2]\\%
            %pgfspectra also has a builtin axis which of course much better than
            %this terrible approach, but it is in nanometer
            {\num{0.38} \hfill\num{0.48} \hfill\num{0.58}\%\hfill \num{0.68} \hfill\num{0.78}}\\
   };
% ... code omitted ... %
\end{tikzpicture}
\end{document}
```
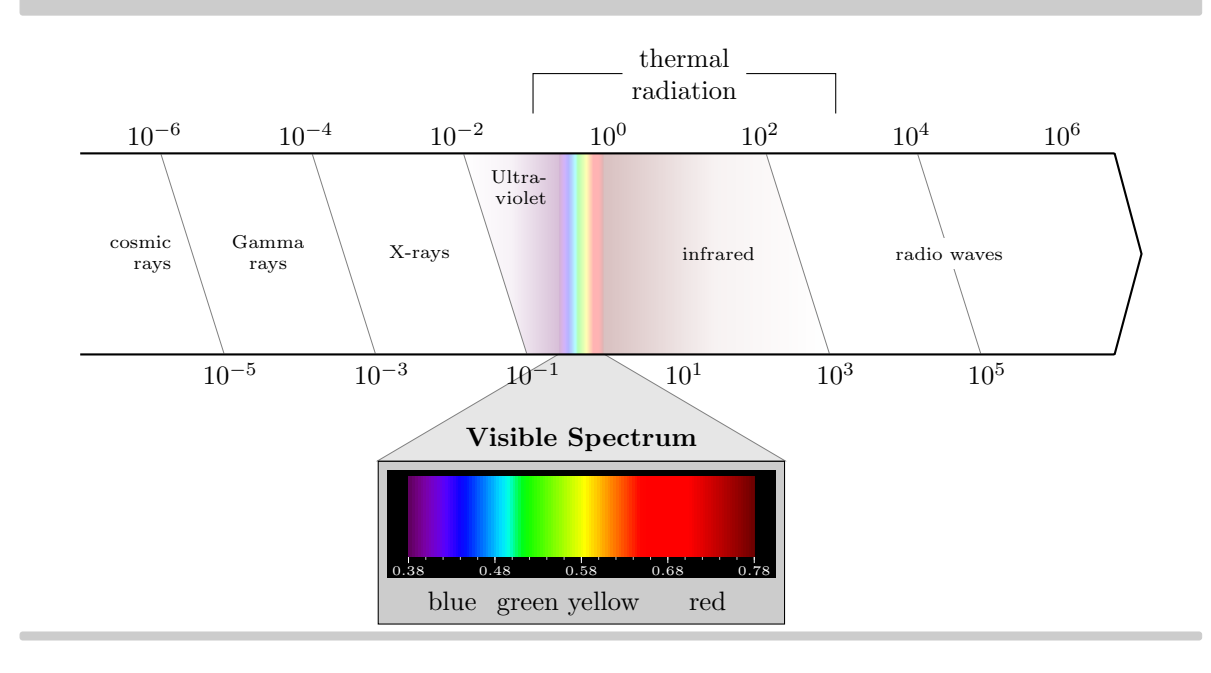

Next examples show possible usage of color maps feature of PGFPLOTS with the color map build with the \pgfspectraplotmap command:

```
\pgfspectraplotmap{myColorMap}% default resolution (51 colors)
\pgfplotscolorbardrawstandalone[colormap={example}%
       {samples of colormap=(10 of myColorMap)},
colorbar horizontal,colormap access=const]
\\ \pgfplotscolorbardrawstandalone[colormap={example}%
       {samples of colormap=(10 of myColorMap)},
colorbar horizontal,colormap access=map]
 --- code improved by Stefan Pinnow --->
\begin{tikzpicture}
    \foreach \i [
       evaluate=\i as \x using {int(mod(\i,15))},
       evaluate=\i as \y using {floor(\i/15)},
   ] in {0,...,\pgfplotscolormaplastindexof{myColorMap}}{
       \fill [index of colormap={\i of myColorMap}]
            (x*12pt,-\y*10pt) rectangle ++(12pt,10pt)
               node [inner sep=0pt,midway,font=\tiny,text=white] {\i};
    }
\end{tikzpicture}
```
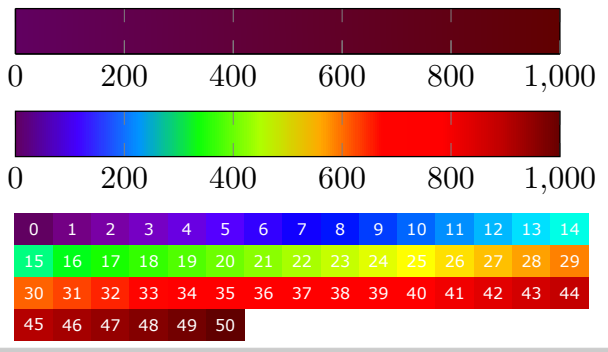

\pgfspectraplotmap[h]{myColorMap}% high resolution (401 colors) % color(0) -> 380nm color(1) -> 381nm ... color(60) -> 380+60=440nm ... % ... color(400) -> 780nm

```
\pgfplotscolorbardrawstandalone[colormap={example}%
        {samples of colormap=(10 of myColorMapH)},
colorbar horizontal,colormap access=const]
\\ \pgfplotscolorbardrawstandalone[colormap={example}%
        {samples of colormap=(10 of myColorMapH)},
colorbar horizontal,colormap access=map]
% --- code improved by Stefan Pinnow --->
\begin{tikzpicture}
    \foreach \i [
        evaluate=\i as \x using \{int(mod(\iota,15))\},\evaluate=\i as \y using \{floor(\i/15)\},] in {0,...,\pgfplotscolormaplastindexof{myColorMap}}{
        \fill [index of colormap={\i of myColorMap}]
            (\x*12pt,-\y*10pt) rectangle ++(12pt,10pt)
                node [inner sep=0pt,midway,font=\tiny,text=white] {\i};
    }
\end{tikzpicture}
```
0 200 400 600 800 1,000

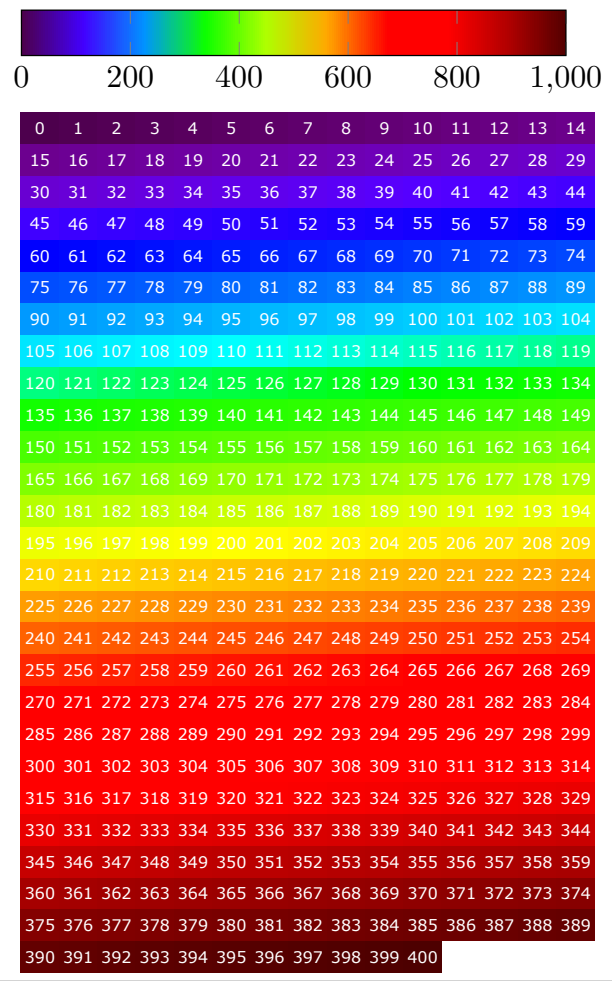

<span id="page-53-1"></span><span id="page-53-0"></span>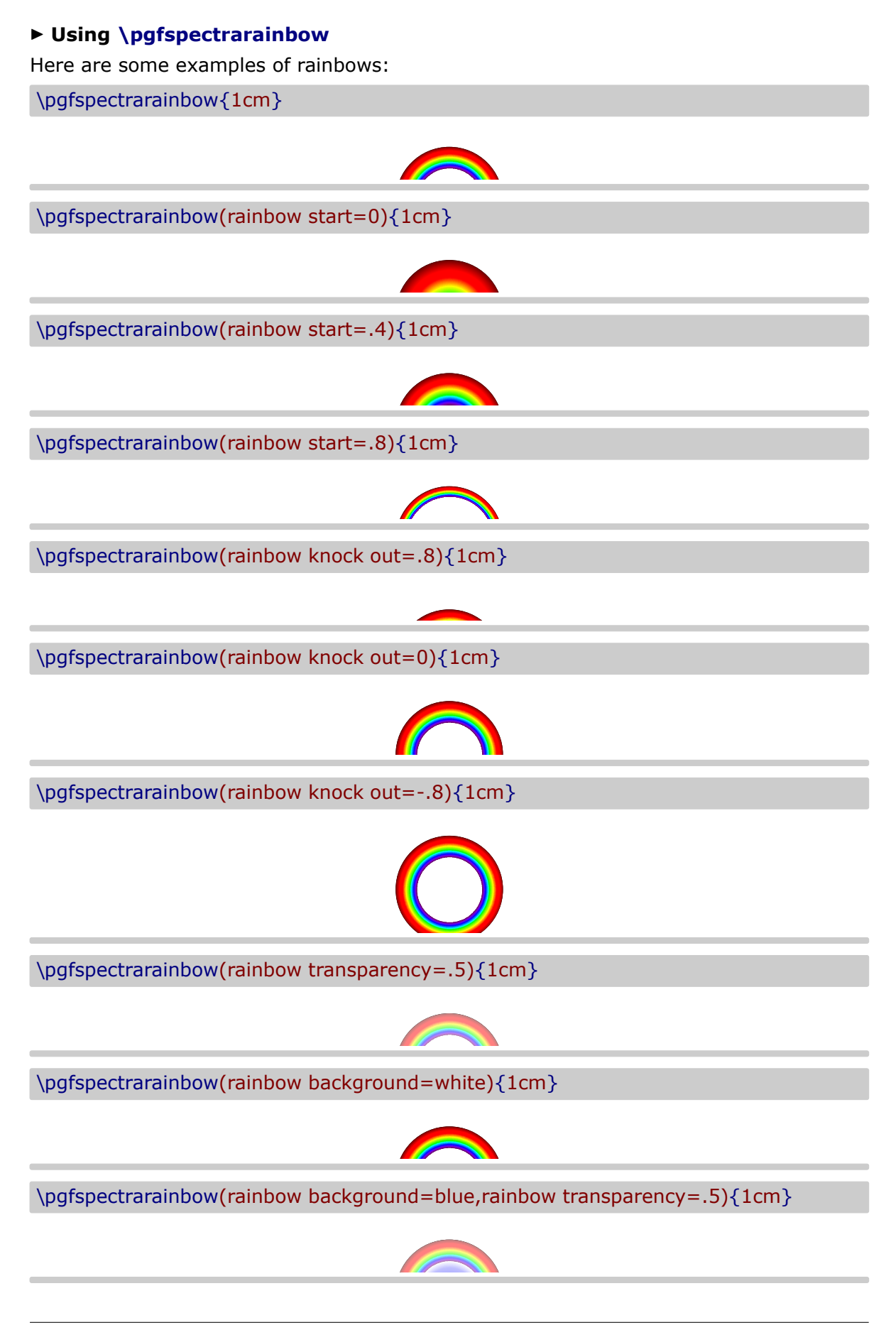

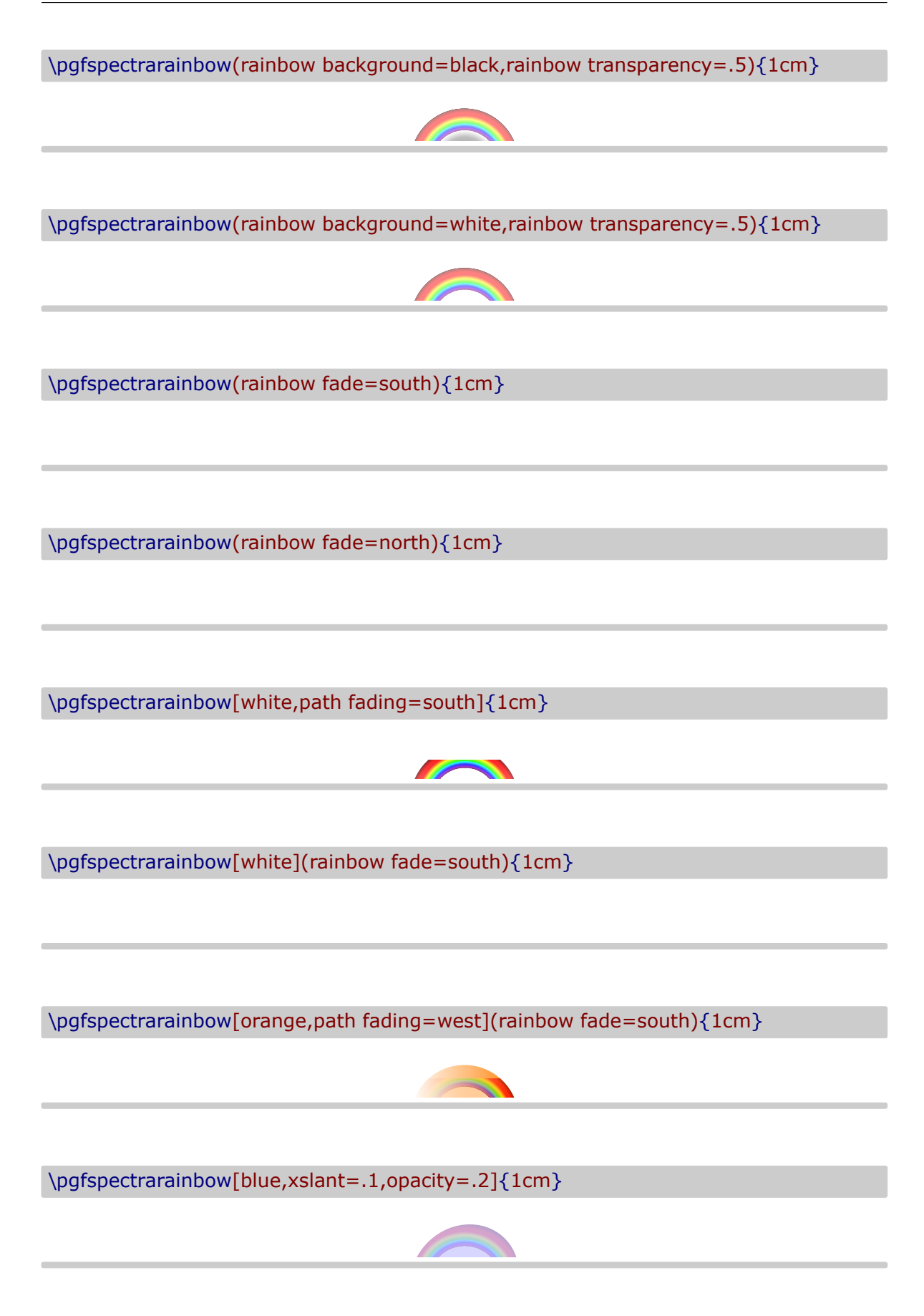

# <span id="page-55-0"></span>**Alphabetical list of available options**

## \pgfspectra

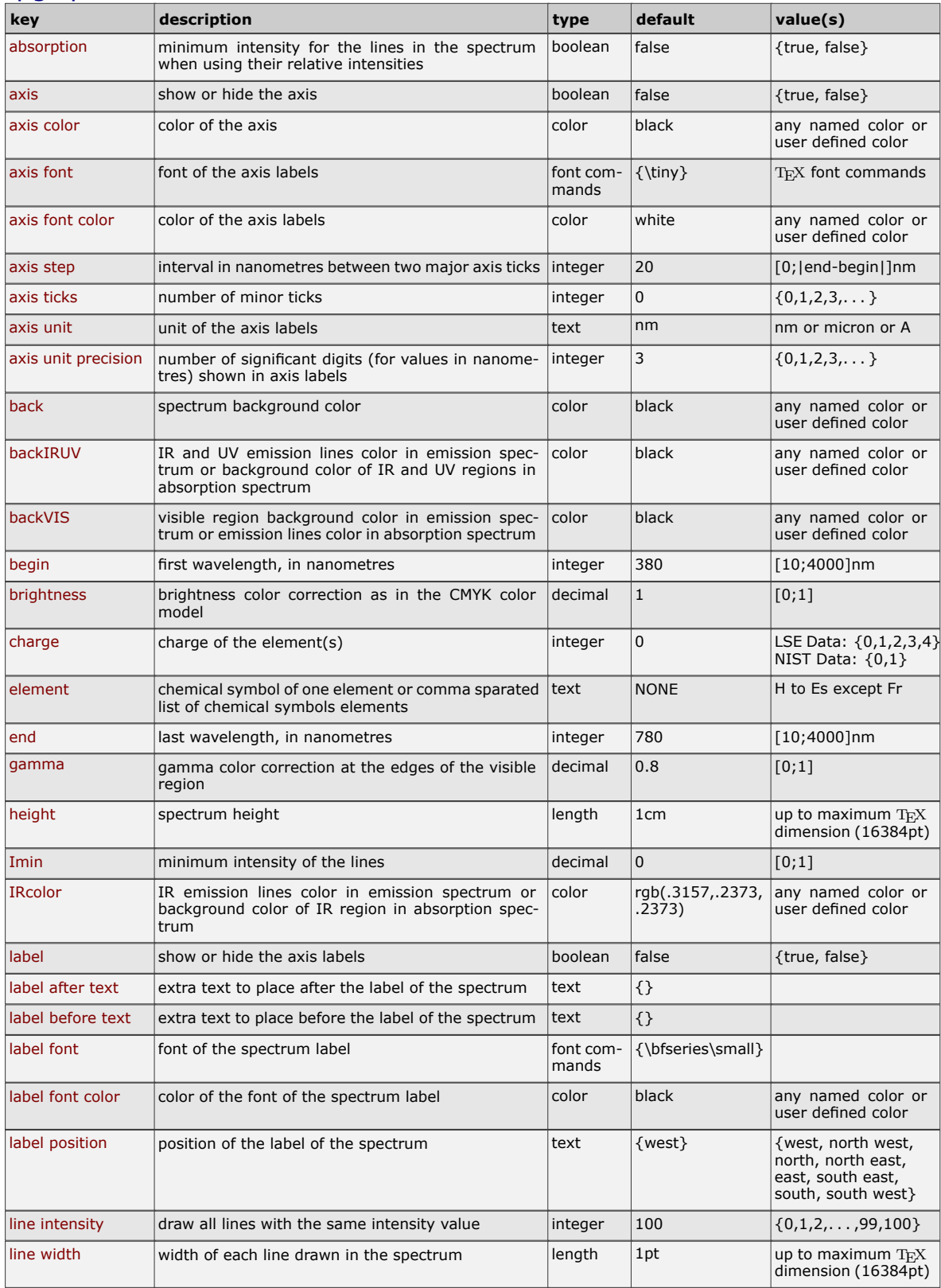

## \pgfspectra (continuation)

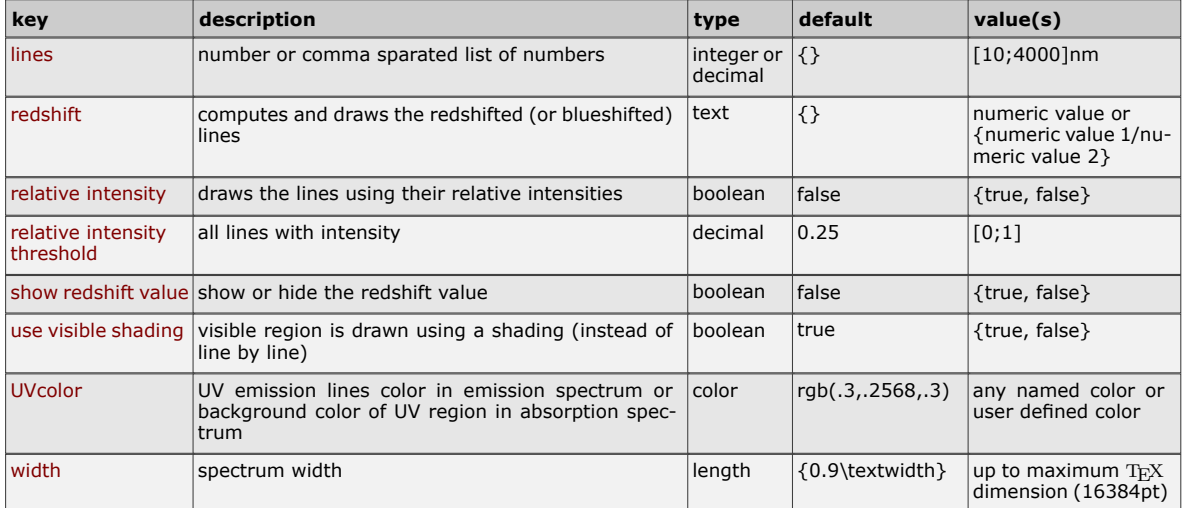

## \pgfspectraplotshade

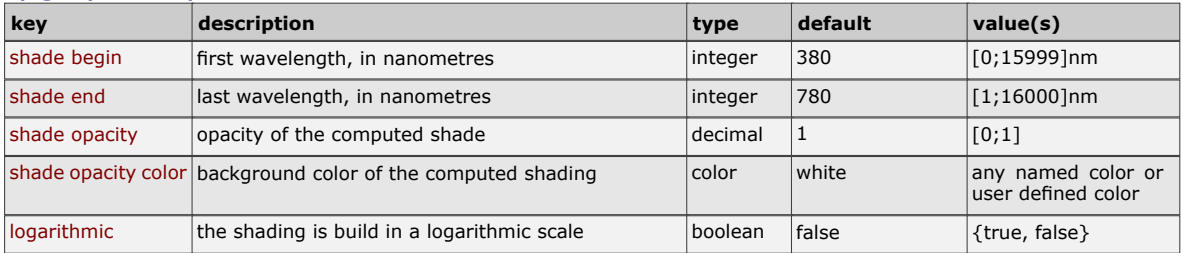

## \pgfspectrarainbow

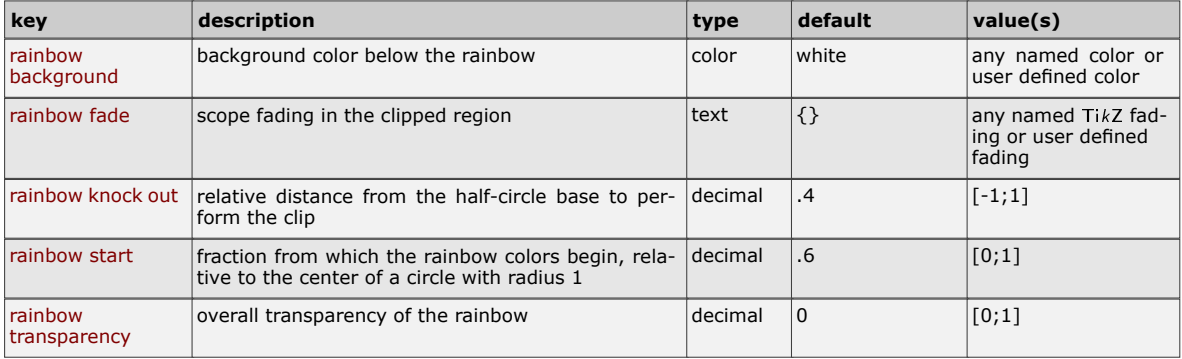

## <span id="page-57-0"></span>**Recommendations and known issues**

The code could be a bit slow, so if there are many spectra to draw, the time consumption to get them could be high. In that case it's preferable to compile individual spectrum via the *preview* package, for later inclusion with \includegraphics{<filename>.pdf}:

```
1 % < filename > . t ex
```

```
2 \ \ \ \ \
```

```
3 \usepackage { pgf−sp e c t ra }
```

```
4 \usepackage [ active, tight page ] { preview }
```
- 5 \PreviewEnvironment{tikzpicture}
- <sup>6</sup> \ s e t l e n g t h \P reviewBo rde r { 1 p t }*%*
- <sup>7</sup> *%%%%%%%%%%%%%%%%%*
- <sup>8</sup> \b egin { document }
- <sup>9</sup> \ p g f s p e c t r a [ element=H , wid th =15cm]
- $10$  \end { document }

*Hint for* T<sub>E</sub>X *'limits'*:

If tex capacity exceeded when running...

! TeX capacity exceeded, sorry [main memory size=2000001].

just make a \newpage at the point of origin of the message (ejecting the page releases the  $Tr[X$  memory!)

## <span id="page-58-1"></span><span id="page-58-0"></span>**Index**

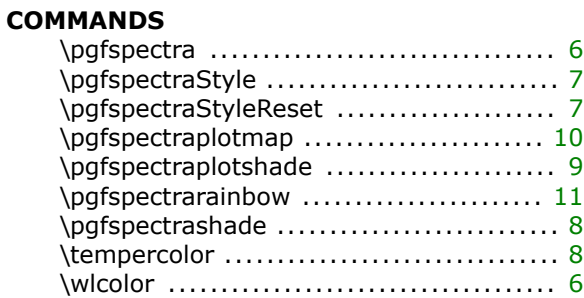

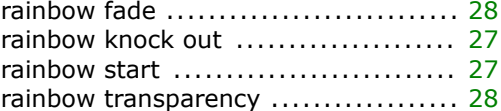

#### **OPTIONS**

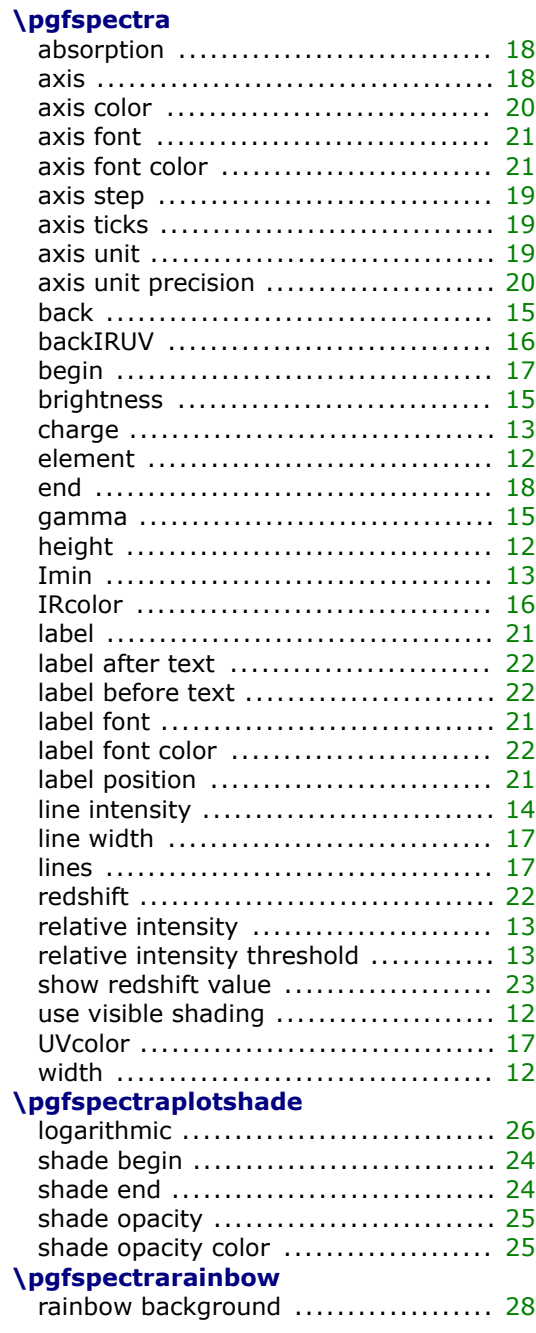